# UNIVERZITA PALACKÉHO V OLOMOUCI

# PEDAGOGICKÁ FAKULTA

Bakalářská práce

2013 Tomáš Pazdera

# UNIVERZITA PALACKÉHO V OLOMOUCI

# PEDAGOGICKÁ FAKULTA

Katedra technické a informační výchovy

# Bakalářská práce

Tomáš Pazdera

CAD systémy a jejich role ve vzdělávání

Olomouc 2013 vedoucí práce: doc. PhDr. Milan Klement, Ph.D.

Prohlašuji, že jsem bakalářskou práci vypracoval samostatně s použitím odborné literatury a pramenů, uvedených na seznamu, který je součástí této práce.

V Olomouci dne 31. března 2013

………………………………….

Tomáš Pazdera

### **Poděkování**

Mé poděkování patří všem, kteří se podíleli na vzniku této práce, především však vedoucímu bakalářské práce doc. Ph.Dr. Milanu Klementovi, Ph.D. za jeho cenné rady, připomínky a metodické vedení.

# Obsah

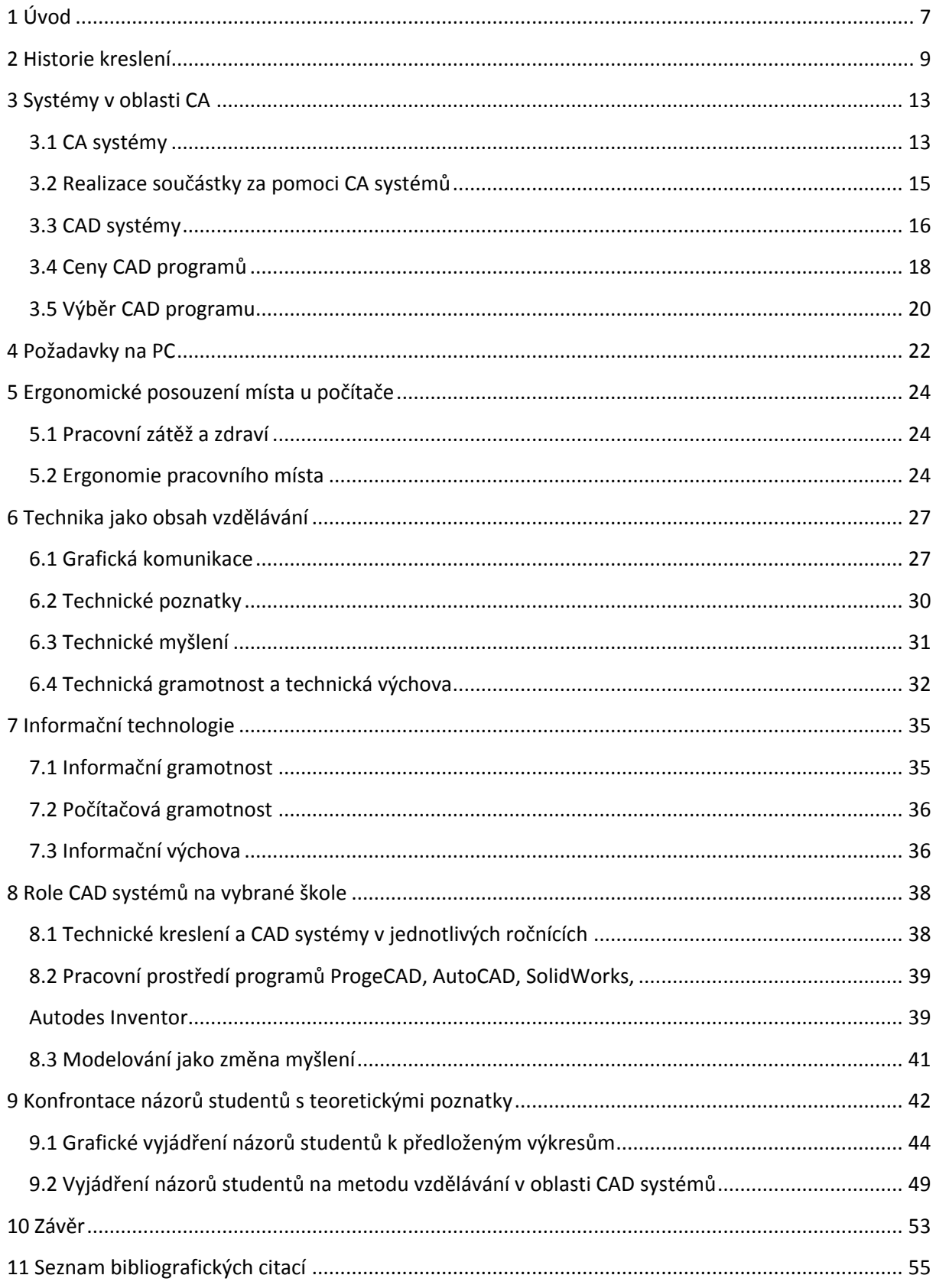

# **Seznam ilustrací a seznam tabulek**

- Obr. 1 Půdorys pevnosti ze starověké Mezopotámie
- Obr. 2 Nákres důlní šachty
- Obr. 3 Výkres šlapacího soustruhu
- Obr. 4 CA systémy a čas realizace součástek
- Obr. 5 Prostředky ovlivňující budování CA systémů
- Obr. 6 CAE a CAPE oblast
- Obr. 7 Význam parametrů
- Obr. 8 Rozdělení technické dokumentace
- Obr. 9 Rozdělení technické dokumentace
- Obr. 10 Rozdělení technické dokumentace
- Obr. 11 Postup řešení technických problémů
- Obr. 12 pracovní prostředí ProgeCAD
- Obr. 13 pracovní prostředí AutoCAD
- Obr. 14 Pracovní prostředí SolidWorks
- Obr. 15 Pracovní prostředí Autodesk Inventor
- Obr. 16 Věšák na závěsné prostředky 2D
- Obr. 17 Věšák na závěsné prostředky 3D
- Obr. 18 Rozvaděč vody 2D
- Obr. 19 Rozvaděč vody 3D
- Tab. 1 Přehled cen jednotlivých CAD programů
- Tab. 2 HW a SW požadavky
- Tab. 3 ANSI standard

# **Seznam použitých symbolů a zkratek**

- 2D dvoudimenzionální
- 3D trojdimenzionální
- AEC architecture engineering construction
- ANSI american national standards institute
- BIM building information model
- CA computer aided
- CAi computer aided i
- CAx computer aided x
- CAAD computer aided architectural design
- CAD computer aided design
- CAE computer aided engineering
- CAM computer aided manufacturing
- CAP computer aided programming
- CAPE computer aided production engineering
- CAPP computer aided process planning
- CAQ computer aided quality
- CIM computer intergarted manufacturing
- ČSN česká státní norma
- EDA electronic design automation
- EDU školní licence
- EMR studentská licence
- FM facility management
- GIS geographic information systems
- ICT information and communications technology
- IT informační technologie
- MIT massachusetts institute of technology
- PC personal computer
- PCB printed circuit boards
- PLM product lifecycle management
- SPŠ střední průmyslová škola

# <span id="page-7-0"></span>**1 Úvod**

V současné době většina společností vyvíjí tlak na snižování nákladů nejen z hlediska finančního, ale rovněž časového, tedy podávání maximálního výkonu pracovníků v co nejkratším čase s využitím minimálních finančních prostředků. Tento jev spatřujeme nejen v samotném výrobním procesu, nýbrž ještě před jeho počátkem, tedy v sestavování návrhů výkresové dokumentace sloužící k výrobě daných produktů.

Proces probíhá způsobem, kdy konstruktér zhotoví výkresovou dokumentaci požadovaného produktu, která je předána příslušnému pracovníkovi, či kolektivu pracovníků, do výrobního procesu k jeho sestavení.

Aby firmy minimalizovaly veškeré finanční náklady, je výkresová dokumentace často zhotovena jen ve 2D zobrazení, kdy se automaticky předpokládají zkušenosti výrobních pracovníků ke zhotovení produktu. Zde vyvstává prostor pro zaměření mé bakalářské práce s tématem CAD systémy a jejich role ve vzdělávání, a to zda je vhodnější věnovat čas, který potřebuje konstruktér, ke zhotovení výkresové dokumentace ve 3D zobrazení k následnému usnadnění výroby produktu? Toto by totiž v důsledku mohlo vést ke snížení časového fondu pracovníka, který potřebuje k představení si produktu. Rovněž by toto snížilo pravděpodobnost výskytu vady produktu způsobené jeho výrobou plynoucí z nesprávného pochopení výkresové dokumentace v 2D zobrazení a v konečném důsledku tedy k faktickému snížení nákladů firmy plynoucí z kompletního výrobního procesu.

Výše uvedené vyplývá z vlastní zkušenosti autora, který při zpracování výkresové dokumentace pro výrobu různých zařízení přikládal k danému výkresu rovněž zobrazení ve 3D pro usnadnění představivosti a pochopení vyobrazení produktu. Dle zpětné vazby daného výrobního pracovníka byly tyto domněnky více než správné, jelikož ten byl schopen rychlejší představivosti výrobku, resp. o co se vlastně jedná a k čemu má sloužit, což mu umožnilo vhodnější rozvržení tempa a postupu výroby.

Cílem mé bakalářské práce je tedy zjistit, do jaké míry jsou studenti střední školy připraveni pro práci s technickou dokumentací, jaká je jejich schopnost představivosti výrobku (součástky) z 2D náčrtu a do jaké míry jsou schopni chápat, k čemu výrobek z výkresu může sloužit, i když ho neznají.

Kapitola 2 – 7 se zabývá především teoretickými poznatky, konkrétně jde o historii technického kreslení, popis systému v oblasti CA, výběr samotného CAD programu, požadavky na PC ve smyslu hardwarového a softwarového vybavení, ergonomii pracovního místa a pracovního prostředí vč. toho, co ji ovlivňuje. Dále se zabýváme technikou ve vzdělávacím systému, tedy grafickou komunikací, technickou gramotností a výchovou a informační a počítačovou gramotností. Kapitola 8 a 9 se věnuje výzkumné části na vybrané škole, která byla provedena formou dotazníkového šetření.

# <span id="page-9-0"></span>**2 Historie kreslení**

Historický vývoj technického kreslení je především spjat s rozvojem vědy a techniky. Jedním ze základních dorozumívacích prostředků techniků je grafická komunikace. Termín technické kreslení je souhrnným názvem pro všechny druhy kreslení, používaný v různých oborech techniky. Nejstarší náčrty a výkresy vznikaly ve stavitelství a zeměměřičství. Za nejstarší známý technický výkres je považován půdorys pevnosti ze starověké Mezopotámie – obr. 1. Vznikl kolem roku 2150 př. n. l. $<sup>1</sup>$ </sup>

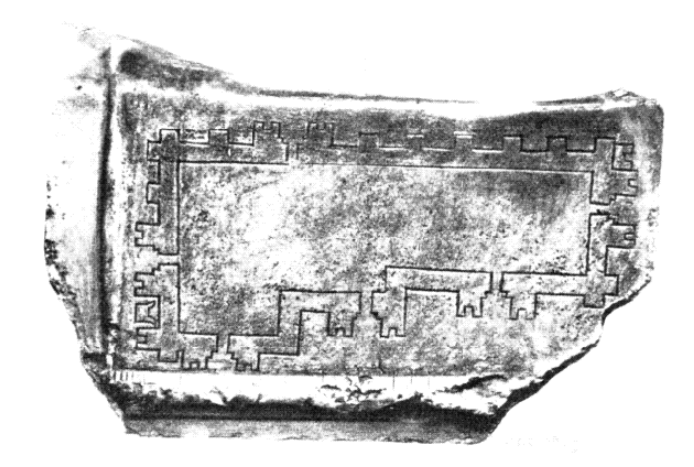

Obr. 1 - Půdorys pevnosti ze starověké Mezopotámie

Civilizací, která geometrii učinila vědou, dala jí název a přivedla ji k vrcholu, byli antičtí Řekové. Dobu vrcholného rozkvětu řecké geometrie zahájil Platón, nad branou jeho athénské Akademie byl nápis: "*Neznalý geometrie, nevstupuj sem!*"<sup>2</sup>. Kolem roku 300 př. n. l. zde Eukleides shromáždil geometrické vědomosti svých předchůdců, doplnil je vlastními vědomostmi a napsal své dílo "Základy" (Stoicheia). Toto dílo je jedním z nejdůležitějších spisů, které kdy byly publikovány.

Archimédes, největší matematik antiky, dokázal vyšetřovat vlastnosti křivek, povrchy a objemy těles a používal principy integrálního počtu. První knižní zmínka o promítání pochází z doby mnohem pozdější, z Vitruviova díla "Deset knih o architektuře". Autor píše:

1

 $1$ Od 3D k 2D: Ortografie a perspektivní promítání - Část 1 [online] - [cit. 11. 2. 2013] Dostupné z:

<sup>&</sup>lt;http://cs.brown.edu/stc/summer/viewing\_history/viewing\_history\_4.html>

<sup>2</sup> SCHLESINGEROVÁ, E. *Historický vývoj zobrazovacích metod*. Brno: Masarykova univerzita, Přírodovědecká fakulta, 2007. [online] - [cit. 25. 2. 2013]. Dostupné z < http://www.math.muni.cz/~xschlesi/e\_schlesingerova.pdf>

"*Formy, jimiž se provádí nákres rozvržení a jež se řecky jmenují ideai, jsou: půdorys (ichnografia), nárys (orthografia) a prostorový pohled (skenografia)*" 3 .

Mimo Středomoří přispěli k rozvoji geometrie zejména Arabové, kteří přejali vědomosti Řeků a překládali spisy řeckých geometrů. Jejich prostřednictvím (maurské panství na Pyrenejském poloostrově) se antická vzdělanost přenesla na západ. Další rozvoj technického kreslení nastal až v období renesance. Vrchol technického zobrazování této doby představují studie Leonarda da Vinci. Poprvé mají technický charakter, jsou použitelné jako výrobní výkres, poprvé vyjadřují inženýrský přístup k řešení problémů a také dokládají ovládnutí perspektivy. Stěžejním mezníkem ve vývoji technického kreslení je vznik deskriptivní geometrie. Autorem je Gaspard Monge, francouzský vojenský inženýr a zakladatel pařížské École Polytechnique, první moderní technické vysoké školy. Monge koncem 18. stol. sjednotil dříve neuspořádané způsoby zobrazování a vytvořil vědeckou, univerzálně použitelnou metodu<sup>4</sup>. Princip Mongeovy projekce, která je páteří deskriptivní geometrie, ukazuje obrázek 2.

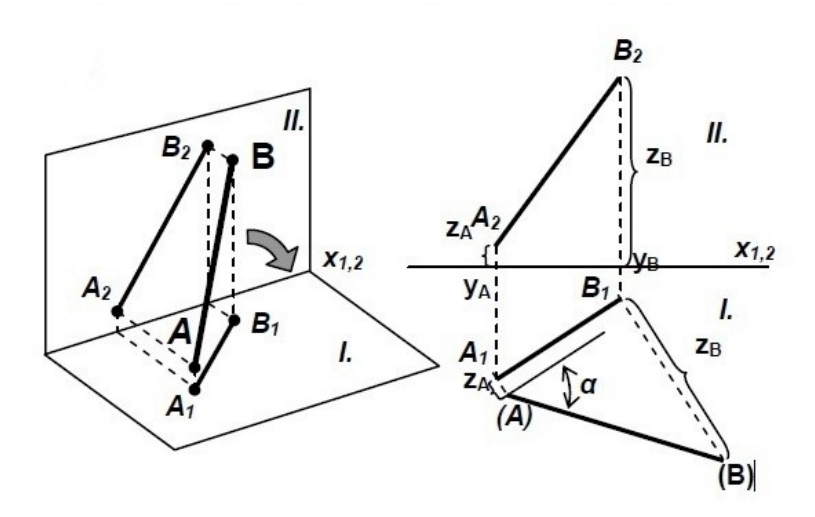

Obr. 2 - Nákres důlní šachty

Na obrázku je nákres důlní šachty. Základnice X1,2 odděluje oba průměty – půdorys i nárys (první a druhý průmět). Chceme-li zjistit skutečný sklon šachty a její délku, sklopíme např. rovinu, v níž leží šachta a její první průmět (půdorys), do první průmětny. Touto

<u>.</u>

<sup>3</sup> VITRUVIUS, M. *Deset knih o architektu*ř*e*. 4. vyd. Praha: Arista, Maitrea, TeMi CZ, 2009. 438 s. ISBN: 80- 86410-23-4.

 $4$  Historie technického kreslení – část 1 [online] - [cit. 18. 2. 2013] Dostupné z

<sup>&</sup>lt;http://www.spstr.pilsedu.cz/osobnistranky/josef\_gruber/clanky/tek01.pdf>

metodou je daný geometrický objekt úplně popsán. Lze tak řešit všechny problémy týkající se velikosti, tvaru nebo polohy.

První česká kniha o deskriptivní geometrii vyšla pod názvem "Zobrazující měřictví" (učebnice pro vyšší školy reálné) v roce 1862 a jejím autorem byl Dominik Ryšavý. Deskriptivní geometrie a technické kreslení nabyly ve školní výuce významu nejen informativního, ale taky formativního, tedy jako prostředku pěstování preciznosti, představivosti a manuální zručnosti. Na vzhledu, dnes bychom řekli designu prvních strojů je jasně vidět, že strojnické kreslení a navrhování strojů bylo odvozeno od stavitelství, protože první strojnické školy byly odnoží stavebních škol. V průběhu 19. století došlo k osamostatnění strojnického kreslení, mizí stavitelský vliv a tvary strojních součástí i celých strojů získávají na účelovosti<sup>5</sup>.

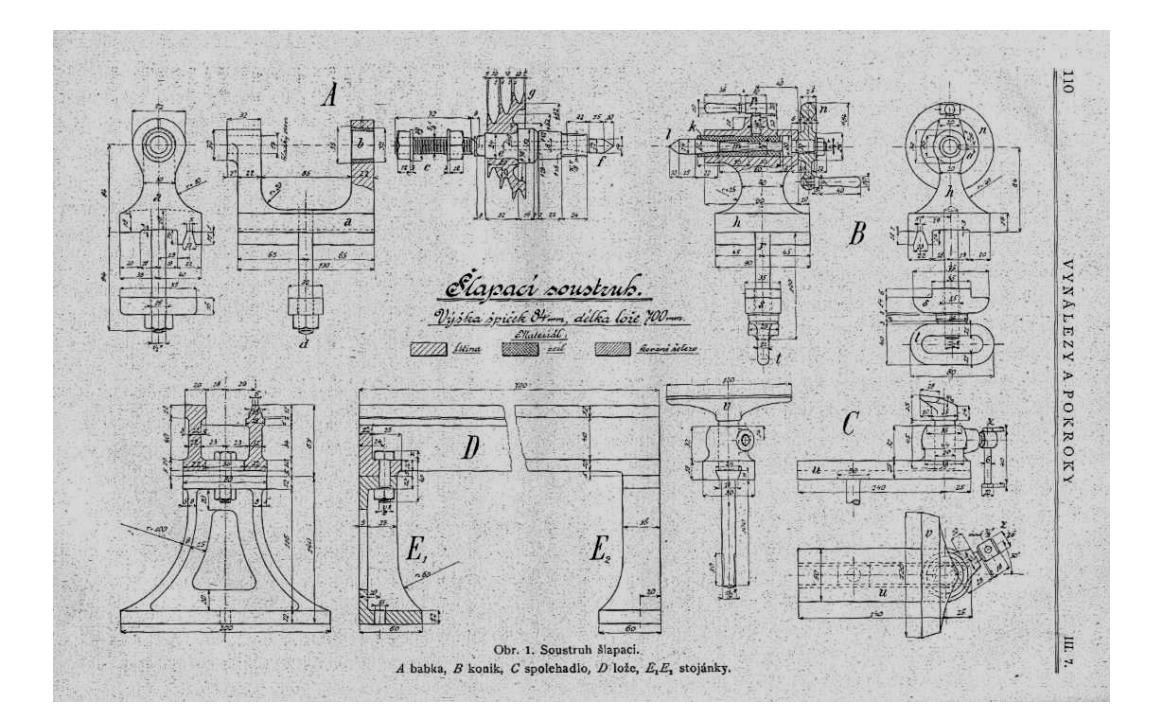

Obr. 3 – Výkres šlapacího soustruhu

Obrázek 3, převzatý z časopisu "Vynálezy a pokroky" z roku 1907, ukazuje výkres šlapacího soustruhu. Až do nástupu sériové výroby měly výkresy ráz kótovaných sestavení, jednotlivé součásti se samostatně nerozkreslovaly, mistr nanejvýš pořídil náčrty pro dělníky. Přesnost rozměru se na výkresech neuváděla. Skutečné rozměry dosažené při výrobě se někdy zapisovaly do zvláštních knih. Jednotlivé součásti se kreslily v rozpiskách jako náčrty a

1

<sup>5</sup> KOCHMAN, J., POSPÍŠIL, F., ŠVEJDA, K. *Technické kreslení.* 1. vyd. Praha: SNTL, 1960. 307 s. ISBN: nemá.

kótovaly hlavními kótami. Mongeova projekce sice udávala obecná pravidla zobrazování, ale zejména v oblasti kreslení upřesňujících a často se opakujících prvků (spojovací součásti, jakost povrchu atd.) vládla nejednotnost. 6 Jelikož nebyly stanoveny závazné standardy pro zobrazování, byla ustanovena:

ANSI - American National Standards Institute, která začala pracovat v roce 1926 na standardech – normách pro technické kreslení, Československá normalizační společnost, založená v r. 1922, vydala v roce 1928 normu ČSN 1032 – Strojnické výkresy, I. část.

Charakteristickým rysem technického kreslení 2. poloviny 20. století je zapojení výpočetní techniky. Téměř v samých počátcích elektronických samočinných počítačů byly konány pokusy se zobrazením grafiky (na MIT – Massachusetts Institute of Technology už v r. 1950). V 60. letech vyvíjeli odborníci z MIT i z oblasti průmyslu (leteckého, vojenského) hardware i software pro počítačovou grafiku.<sup>7</sup> Od počátku 70. let jsou vyvíjeny interaktivní počítačové grafické systémy a od počátku let 80. se grafiky zmocňují i osobní počítače. <sup>8</sup> V širší známost vstupuje pojem CAD (Computer Aided Design), jehož obsah se během vývoje proměňuje od pouhé úspory rutinní práce projektanta či konstruktéra po vytvoření geometrického modelu navrhovaného objektu.<sup>9</sup>

<sup>9</sup> HARTMAN, N. W. *The Development of Graphics in Technology* [online] - [cit. 11. 2. 2013] Dostupné z:

<u>.</u>

<sup>6</sup> BEROUNSKÝ, J. *Domácí mechanik – popis jednoduchého šlapacího soustruhu. Vynálezy a pokroky*, 1907, roč. III., č. 7, s. 109-111.

<sup>7</sup> Historie technického kreslení – část 2 [online] - [cit. 6. 2. 2013] Dostupné z < http://web.pilsedu.cz/~spstr/osobnistranky/josef\_gruber/clanky/tek02.pdf>

<sup>&</sup>lt;sup>8</sup> SKÁLA, T. Příprava elektronických podkladů pro výuku tvorby výkresové dokumentace v programu Autodesk Inventor 11: Bakalářská práce, Zlín: UTB ve Zlíně, Fakulta technologická, 2007. 77 l. Vedoucí bakalářské práce David Sámek. [online] - [cit. 7. 2. 2013] Dostupné z <

http://dspace.k.utb.cz/bitstream/handle/10563/4862/sk%C3%A1la\_2007\_bp.pdf?sequence=1>

http://www.tech.purdue.edu/cgt/courses/tech511/historic.html

# <span id="page-13-0"></span>**3 Systémy v oblasti CA**

## <span id="page-13-1"></span>3.1 CA systémy

<u>.</u>

Ve všeobecnosti se počítačem podporované systémy označují jako CAx, CAi, nebo CA. Jde o software, který je aplikačně využitý v konkrétní oblasti průmyslu. Zkratka CA (Computer Aided) naznačuje, že činnost, metoda, technika, nebo systém je počítačem podporovaný. V minulosti byla spíš chápána jako počítačová asistence (computer assistance, nebo Computer Assisted), resp. počítačová pomoc (Computer Aid). V současnosti se chápe jako synonymum pro Computer Aided a znamená to, že je počítačem podporovaná určitá oblast realizace součástky.

CAx technologie znamenají účelné a maximální využití nasazení prostředků výpočetní techniky (technického i programového vybavení), které podporuje tvůrčí přístup uživatele (konstruktéra, technologa, výpočtáře a dalších profesí) při řešení úloh souvisejících s výrobním procesem. 10

CAx technologie lze všeobecně rozdělit do jednotlivých oblastí, nejznámější jsou:

- CIM Computer Intergarted Manufacturing (Počítačově integrovaná výroba)
- CAM Computer Aided manufacturing (Počítačem podporovaná výroba)
- CAE Computer Aided Engineering (Počítačem podporovaný vývoj)
- CAD Computer Aided Design (Počítačem podporovaný návrh)
- CAPE Computer Aided Production Engineering (Počítačová podpora výrobního inženýrství)
- CAP Computer Aided Programming (Počítačem podporovaná technologická příprava ýroby)
- CAPP Computer Aided Process Planning (Počítačová podpora při zpracování technologické dokumentace)
- CAQ Computer Aided Quality (Počítačem podporované zabezpečování jakosti jak předvýrobních, tak i výrobních činností $1^{11}$

<sup>10</sup> PETERKA, J., JANÁČ, A. *CAD/CAM systémy*. 1. vyd. Bratislava: STU, 2002. ISBN 80-227-1685-5.

<sup>11</sup> SADÍLEK, M., SADÍLKOVÁ, Z. Počítačová podpora procesu obrábění. Ostrava: VŠB – TUO, 2012. [online] - [cit. 12. 2. 2013] Dostupné z

http://projekty.fs.vsb.cz/459/ucebniopory/Pocitacova\_podpora\_procesu%20\_obrabeni.pdf

CAx technologie lze také rozdělit i podle oblastí, ve kterých se specializují:

- Strojírenství  $\bullet$ 
	- CAM (computer-aided manufacturing)
	- CAE (computer-aided engineering)
- Stavebnictví a architektura
	- AEC (Architecture-Engineering-Construction)
	- BIM (Building Information Model)
	- CAAD (Computer-aided architectural design)
- Potrubní systémy a technické zařízení budov
- Liniové a dopravní stavby
- Správa nemovitostí
	- FM (Facility Management)
- Elektrotechnika  $\bullet$ 
	- PCB (printed circuit boards)
	- EDA (Electronic design automation)
- Územní plánování a geografie
	- $-$  GIS (geographic information systems)<sup>12</sup>

Na obrázku 4 a 5 si lze povšimnout, jakou úlohu nejen v průmyslu sehrávají CA systémy. 13

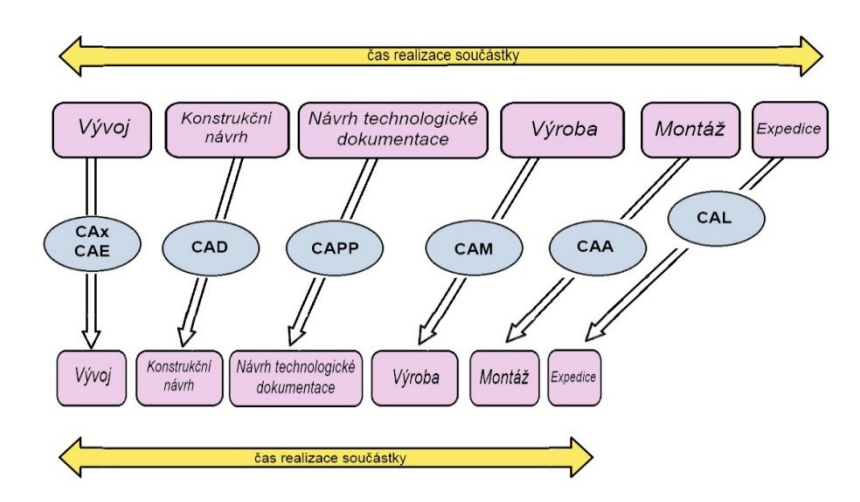

Obr. 4 - CA systémy a čas realizace součástek

1

<sup>&</sup>lt;sup>12</sup> Computer aided design [online] - [cit. 13. 2. 2013] Dostupné z

http://cs.wikipedia.org/wiki/Computer\_aided\_design

<sup>13</sup> PETERKA, J., JANÁČ, A. *CAD/CAM systémy*. 1. vyd. Bratislava: STU, 2002. ISBN 80-227-1685-5.

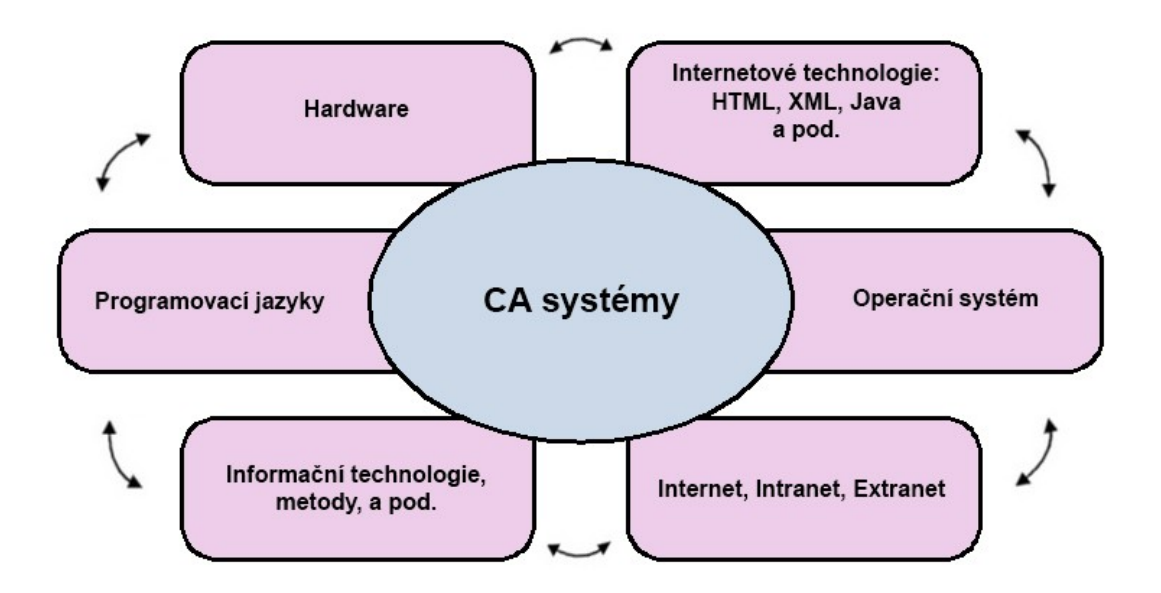

Obr. 5 - Prostředky ovlivňující budování CA systémů

# <span id="page-15-0"></span>3.2 Realizace součástky za pomoci CA systémů

Realizace součástky, která se chápe jako souhrn všech přípravných realizačních prací zúčastňujících se na zhotovení výrobku do konečné podoby dané technickou dokumentací, je možné rozdělit do dvou etap:

- Etapa vývojově návrhová a plánovací
- Etapa technologicko realizační

<u>.</u>

V návrhové a plánovací etapě se po modelovacích, simulačních a analyzačních činnostech vyhotovuje kompletní konstrukční a technologická dokumentace, resp. jsou generovány CAD a CAPP data. Při počítačové podpoře se tyto systémy, nebo tyto etapy realizace součástky nazývají jako počítačem podporovaný vývoj – CAE.

Pro druhou etapu jsou charakteristické různé automatizované systémy (výroba, montáž, doprava, skladování) s počítačovou podporou. Tato etapa se nazývá počítačová podpora výrobního inženýrství – CAPE, obrázek 6 názorně ukazuje myšlené etapy.<sup>14</sup>

<sup>14</sup> PETERKA, J., JANÁČ, A. *CAD/CAM systémy*. 1. vyd. Bratislava: STU, 2002. ISBN 80-227-1685-5.

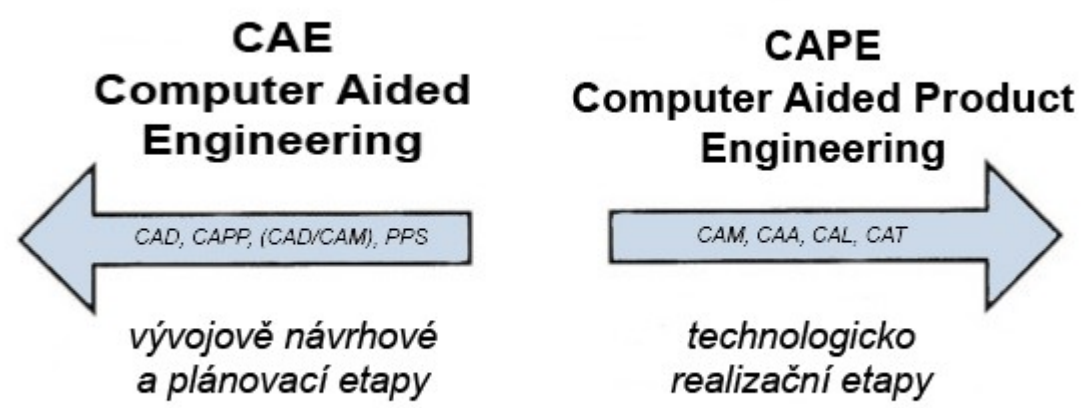

Obr. 6 - CAE a CAPE oblast

# <span id="page-16-0"></span>3.3 CAD systémy

1

CAD (Computer Aided Design) systémy jsou programové nástroje, určené pro použití v úvodních etapách výrobního procesu, ve vývoji, konstrukci a technologické přípravě výroby. Oblast CAD je jen jednou součástí nasazení výpočetní techniky v průmyslu.

CAD představuje počítačový návrh, resp. počítačem podporovaný návrh součástky, nebo počítačovou podporu tvorby konstrukční dokumentace. Jde o software pro geometrické a matematické modelování součástek a jejich vlastností. Patří sem úlohy interaktivního modelování a konstruování, vytváření geometrických modelů a objektů, manipulace s modely a transformace těchto modelů do digitální formy. Kromě grafických činností CAD systémy umožňují realizovat různé inženýrské výpočty a analýzy.<sup>15</sup>

CAD systémy představují důležitý nástroj ke zvyšování produktivity, efektivity a racionalizace práce jako i zvyšování spolehlivosti, přesnosti součástek a snižování nákladů na výrobu nejen ve strojírenské oblasti.

Jedná se tedy o využití specializovaných grafických programů (tzv. CAD systémů) v konstrukci. Ve své nejjednodušší podobě lze CAD systém považovat za náhradu kreslícího prkna (jejich využití ovšem přináší nesrovnatelně efektivnější práci). Výstupem CAD systémů jsou data v digitální podobě, ať již ve formě 2D výkresů, nebo 3D modelů.<sup>16</sup>

<sup>15</sup> PETERKA, J., JANÁČ, A. *CAD/CAM systémy*. 1. vyd. Bratislava: STU, 2002. ISBN 80-227-1685-5.

<sup>&</sup>lt;sup>16</sup> CAD FEM portál [online] - [cit. 14. 2. 2013] Dostupné z <http://cad-fem.zcu.cz/cad?showall=&limitstart=>

Nejznámější specializované CAD systémy:

- o Oblast strojírenství
	- Space Claim, Alibre design, CATIA, Inventor, NX, Pro/Engineer, Solid Edge, SolidWorks, T-Flex, VISI CAD
- o Oblast stavebnictví a architektura
	- ArchiCAD (Graphisoft), Allplan (Nemetschek), ArCon, AutoCAD Architecture (Autodesk), Bricscad, Revit Architecture (Autodesk), speedikon (IEZ)
- o Oblast potrubní systémy a technické zařízení budov
	- Allplan (Nemetschek), Allklima, AutoCAD MEP (Autodesk), Revit MEP (Autodesk), AutoCAD Plant 3D (Autodesk)
- o Oblast liniové a dopravní stavby
	- AutoCAD Civil 3D, InRoad, InRail, RoadPAC
- o Oblast správa nemovitostí
	- Allfa (Nemetschek), AutoCAD Map 3D (Topobase)
- o Oblast elektrotechnika
	- OrCAD, ProfiCAD, Racal/Redac, EAGLE, SchémataCAD
- o Oblast územní plánování a geografie
	- $\triangleright$  Arcinfo, AutoCAD Map 3D (Autodesk), Mapinfo, Allplan (Nemetschek)<sup>17</sup>

Rozdělení CAD softwaru<sup>18</sup>

- Malý CAD software
- Střední CAD software
- Velký CAD software

Pro určení do které kategorie CAD software spadá, se používají následující kritéria:

- dostupné kreslící a modelovací nástroje
- pořizovací cena

1

podpora ze strany výrobce software a podpora ze strany prodejců

<sup>&</sup>lt;sup>17</sup> Computer aided design [online] - [cit. 13. 2. 2013] Dostupné z

http://cs.wikipedia.org/wiki/Computer\_aided\_design

<sup>18</sup> PETERKA, J., JANÁČ, A. *CAD/CAM systémy*. 1. vyd. Bratislava: STU, 2002. ISBN 80-227-1685-5.

#### Malé CAD software

Jedná se o systémy, které podporují tvorbu dvojrozměrných objektů (modelů) a umožňují generování výkresové dokumentace. Některé systémy poskytují možnost vytvoření jednoduché trojrozměrné konstrukce pomocí drátového modeláře (např. AutoCAD LT).

### Střední CAD software

Všechny tyto systémy obsahují trojrozměrné modelovací nástroje včetně nástrojů vizualizačních. Jsou vhodné jak pro tvorbu výkresové dokumentace, tak pro vytváření podkladů pro marketingové oddělení v podobě trojrozměrných zobrazení hotového výrobku. Výhodou těchto systémů je jejich otevřenost, což umožňuje vytvářet speciální programy – nadstavby, podle požadavků konstruktérů (např. AutoCAD).

#### Velké CAD software

Jsou plně trojrozměrné systémy, které pro vytvoření výkresové dokumentace vyžadují nejprve vytvořit trojrozměrný model. Z modelu se následně vytvářejí sestavy nebo výkresová dokumentace. Jednou z výhod CAD systémů velké třídy je, že mají parametrické modeláře. Pro uživatele to znamená, že je neustále provázán model s výkresem a případné změny provedené v libovolné části se projeví jak ve výkrese, tak v modelu. Také tyto systémy jsou otevřené a umožňují vytváření nadstaveb podle požadavků uživatele (např. Inventor, nebo SolidWorks). 19

## <span id="page-18-0"></span>3.4 Ceny CAD programů

<u>.</u>

V tabulce číslo 1 uvádíme přehled cen jednotlivých produktů pro běžného uživatele a pro školy a studenty. Ceny se mohou lišit dle distributora, spolupráce s výrobcem (dodavatelem), podle množstevní slevy, podmínky smlouvy, apod. Uváděné ceny jsou dostupné z e-shopu distributorů, nebo přímo ze stránek výrobců (http://www.cadstudio.cz/, http://solicad.com/eshop/, http://www.spinar.cz/skoly-ceniky.php, http://www.solidworks.cz/produkty). Některé ceny jsou přepočítávány z jiných měn, mohou se lišit dle aktuálního kurzu.

<sup>&</sup>lt;sup>19</sup> Systémy CAD [online] - [cit. 14. 2. 2013] Dostupné z: <http://esf.fme.vutbr.cz/modul/3/systemy\_cad.pdf>

| Název programu                                         | Běžná cena – bez DPH                                                          | Školní cena – bez DPH |
|--------------------------------------------------------|-------------------------------------------------------------------------------|-----------------------|
| TurboCAD Professional<br>$v17.2\text{ }CZ$             | $25.990 -$                                                                    | $15.990 -$            |
| TurboCAD DELUXE v17<br>CZ                              | $3.990 -$                                                                     | $2.990 -$             |
| <b>DAEX CUT</b><br>PROFESSIONAL v9                     | $29.990 -$                                                                    | $1.990,-$             |
| progeCAD Professional CZ<br>2013 - single licence      | $6.850,-$                                                                     | zdarma                |
| Alibre Design Expert 2012                              | $47.900 -$                                                                    | $5.400 -$             |
| Alibre Design Professional<br>2012                     | 24.990,-                                                                      | $4.000 -$             |
| Alibre Design Personal<br>2012                         | $4.700 -$                                                                     | $2.200 -$             |
| SprutCAM 7 Pro                                         | 149.000,-                                                                     | zdarma                |
| <b>Produkty Autodesk</b><br>(AutoCAD, Inventor, apod.) | $nap\check{r}$ .:<br>AutoCAD $- 122.429$ ,-<br>Inventor – od cca $180.889$ ,- | zdarma*               |
| SolidWorks Premium -<br>single user license            | od cca 159.900,-                                                              | od cca 2.000,-        |

Tab. 1 - Přehled cen jednotlivých CAD programů

\* Pro studenty (popř. "hostující studenty") vysokých a středních škol jsou k dispozici zdarma (prodloužitelná licence na 3 roky) studentské licence samostatných aplikací:

AutoCAD CZ, AutoCAD Inventor Professional, Inventor Publisher, Revit Architecture CZ, Revit Structure, apod. (max. 1 licence na studenta; všechny "AutoCAD" aplikace kromě Raster Design obsahují i plné funkce AutoCADu). Od verzí 2013 jsou k dispozici i placené (od cca 4.000,-) studentské licence sad Autodesk Design Suite - časově neomezené a bez studentského "EDU" watermarku. Tyto sady jsou upgradovatelné na komerční licence.

Školy - EDU licence jsou určeny pro výukové a školící účely a může ji zakoupit pouze vzdělávací instituce.

Studenti - EMR licence jsou určeny pro studenty a pracovníky škol pro účely studia, nikoli pro profesionální, komerční nebo výdělečné použití.

# <span id="page-20-0"></span>3.5 Výběr CAD programu

Výběr a následné nasazení samotného CAD programu do výuky by mělo předcházet pečlivé zvážení všech kladů a záporů jednotlivých systémů z nabídek dodavatelů.

## **Všeobecná pravidla pro správnou volbu CAD systému**

1. Výkon a možnosti systému

Nejlepší způsob, jak dobře zvolit CAD program, nebo komplexní systém, je dopředu si promyslet pro jaké účely jej hodláme používat. V dalším kroku pak jednotlivé programy/systémy na daném problému náležitě odzkoušet.

2. Implementace a ovládání systému

Pro skutečně rychlé a efektivní nasazení jakéhokoli systému je nutné dobré proškolení uživatelů (učitelů) a přizpůsobení aplikace pro konkrétní účely (normy, šablony, uživatelské prostředí) - resp. pro výuku.

V úvahu bychom měli vzít i lokalizaci systému, která může značně usnadnit osvojení a práci v systému. Neměli bychom za každou cenu vybírat složitý komplexní systém, v kterém sice půjde řešit daný problém, ale i po dostatečném proškolení budou rutinní úkony zdlouhavé a obtížné.

## 3. Kompatibilita systému

Důležitým faktorem výběru by měla být také kompatibilita systému. Měli bychom ověřit, zda systém dostatečně podporuje standardní, školou používaný formát pro výměnu dat.

## 4. Rozšiřitelnost, nástavby a doplňky

Většina moderních CAD systémů je modulárních (sestavitelných z typizovaných částí) a proto rozšiřitelnost systému a jeho přizpůsobení dané oblasti použití má významný vliv na finální cenu a tudíž i na výběr. Součástí některých systémů jsou také různé doplňkové aplikace. Pokud bychom zjistili, že námi preferovaný systém nepodporuje např. některý školou používaný formát pro výměnu dat, ale pomocí nabízených aplikací je tento problém dostatečně řešitelný, může proto tato oblast hrát významnou roli při volbě správného systému.

### 5. Hardwarové požadavky

Pokud nakoupíme licence hardwarově náročného systému, je nutné počítat s tím, že pro jeho provoz budeme muset opatřit i adekvátní grafickou stanici. Není vždy pravdou, že novější systém musí mít větší nároky na hardware, ani že každý systém nižší třídy bude mít menší nároky, než software vyšší třídy. Měli bychom také zvážit pořízení 32/64bitové verze systému a její kompatibilitu s operačním systémem, ostatními programy a hardwarem.

6. Upgrade, licence a cena

Možnost upgrade systému a druh licence je jedna z věcí, které nejsou uváděny

v brožurách, ale určitě stojí za povšimnutí. Různé typy licencí umožňují například nainstalování systému na více počítačích a pomocí tzv. síťové licence pak lze systém souběžně spustit z libovolného počtu počítačů. Nejvýše však do počtu zakoupených licencí. Standardní varianta je, že jedna licence se rovná jedné instalaci systému. Obě varianty mohou být pro odlišné školy výhodnější. Většina firem zabývajících se distribucí CAD systémů nabízí různé bonusy a speciální nabídky. Ať už jde o hromadné slevy na nákup více licencí, slevy při přestupu z konkurenčního systému, slevy na upgrade stávajícího systému a jiné. Proto ceny, uváděné u jednotlivých produktů, slouží pouze pro orientaci a porovnání v jakých cenových relacích se systém pohybuje. Navíc, vzhledem k modularitě většiny systémů se cenový odhad systému, na míru přizpůsobeného různým zákazníkům (školám), může výrazně lišit od uváděných cen.

### 7. Uživatelská podpora dodavatele

1

Při výběru CAD systému bychom měli také zohlednit uživatelskou podporu distributora. Většina distributorů na svých stránkách uvádí kontakt na uživatelskou podporu. Je ale rozdíl, jestli nám přijde po týdnu strohá odpověď mailem, nebo jestli nás do hodiny kontaktuje technik s návrhem možných řešením daného problému. 20

<sup>20</sup> VÉVODA, A. *Porovnání moderních 3D CAD programů*: Bakalářská práce. Brno : VÚT v Brně, Fakulta strojního inženýrství, 2009. 49 l., 2 l. příl. Vedoucí bakalářské práce Michal Dosedla.

# <span id="page-22-0"></span>**4 Požadavky na PC**

1

V tabulce číslo 2 uvádíme hardwarové a softwarové požadavky a nároky vzhledem k prezentovaným CAD programům. S každou novou verzí, se mění tyto požadavky a je proto nezbytné sledovat vzájemnou kompatibilitu. Příkladem lze uvést: pokud budeme upgradovat operační systém Windows 7 na Windows 8, tak společnost Autodesk nezaručuje, že nám program AutoCAD 2013 bude fungovat, resp. že ho budeme moci nainstalovat v systému Windows 7. S podporou pro Windows 8 se počítá až od verze AutoCAD 2014.<sup>21</sup>

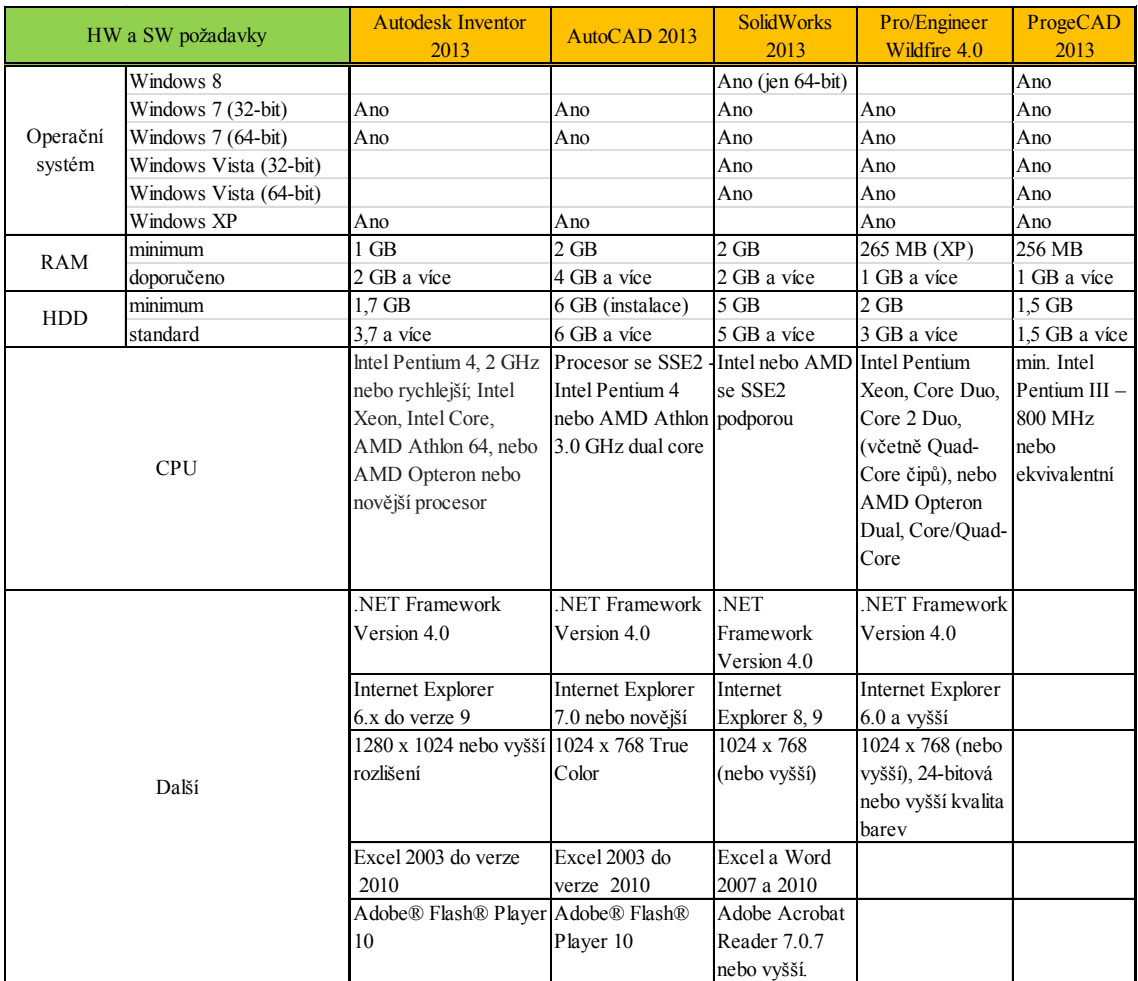

Tab. 2 - HW a SW požadavky

<sup>&</sup>lt;sup>21</sup> Systémové požadavky [online] - [cit. 15. 2. 2013] Dostupné z < http://www.inventor3d.cz/cz/systemovepozadavky-pro-autodesk-inventor-2013>, < http://blog.cadstudio.cz/2012/03/systemove-pozadavky-pro-autocad-2013.html>, < http://www.3epraha.cz/SolidWorks/podpora-skoleni-solidworks/systemove-pozadavkysolidworks>, < http://www.aveng.cz/sluzby/informace-o-hw-a-sw/hw-pozadavky-na-proengineer-wildfire-40.aspx>, < http://www.mujcad.cz/systemove-pozadavky>

I když jsou hardwarové nároky důležité, stejně důležitá je i ochrana zdraví, proto uvádíme kapitolu zabývající se ergonomickým posouzením místa u počítače. Většina studentů sedí u počítače tak, aby jim to bylo pohodlné. Je však velice důležité dbát na tzv. počítačovou hygienu. Mnozí si totiž neuvědomují, že při práci na počítači je důležité dodržovat zásadní pravidla, která nám napomáhají předcházet únavě, onemocnění apod. V následující kapitole tedy uvádíme doporučení, kterými by se měli řídit nejen studenti, ale všichni ti, kteří pracují s počítačem pravidelně po delší dobu.

# <span id="page-24-0"></span>**5 Ergonomické posouzení místa u počítače**

## <span id="page-24-1"></span>5.1 Pracovní zátěž a zdraví

U prací vsedě je všeobecným problémem nesprávné držení těla, především pak sed s kulatými zády, předklonem či předsunem hlavy. To má za následek silné zatížení šíjových svalů, zhoršení úhlu pohledu, nerovnoměrné zatížení meziobratlových plotének a v neposlední řadě i poškození zažívacího a dýchacího ústrojí vlivem tlaku na žaludek. U dlouhodobých zdravotních rizik je nutno zmínit i psychosomatická onemocnění jako například syndrom vyhoření, sníženi obranyschopnosti organismu, nebo zvýšená fluktuace pracovníků. 22

# <span id="page-24-2"></span>5.2 Ergonomie pracovního místa

Ergonomie pracovního místa je úzce spjata s pracovním prostředím a potřebami pracovníka, který zde vykonává danou práci. Při hodnocení úpravy a uspořádání pracovního místa se musíme proto vždy zaměřit nejen na předměty tvořící vybavení pracoviště (např. pracovní nářadí, nábytek, osvětlení atd.), ale především na individuální fyzické a duševní vlastnosti pracovníka. Pohodu a výkon pracovníka na pracovišti ovlivňují:

- mikroklimatické podmínky pracovního prostředí
- pracovní prostor (jeho velikost a uspořádání)
- vybavení pracoviště (pracovní stůl, sedadlo atd.)
- doba, po kterou je práce vykonávána
- druh práce (fyzická, psychická, senzorická a jejich kombinace)
- pracovní poloha a pohyby

<u>.</u>

- zdravotní stav (fyzická síla, nemoci, duševní pohoda stres, aj.)
- fyziologické vlastnosti (věk, pohlaví, tělesné rozměry, hmotnost atd.) $^{23}$

#### **Doporučené rozměry běžného počítačového pracoviště**

Výška pracovní desky a prostor pro dolní končetiny musí umožňovat pohodlnou pracovní polohu. Rozměry desky stolu musí být zvoleny tak, aby bylo možné proměnlivé

<sup>22</sup> MAREK J., SKŘEHOT P. *Základy aplikované ergonomie*. 1. vyd. Praha: VÚBP, v.v.i., 2009, 118 s., ISBN 978-80-86973-58-6

<sup>23</sup> MATOUŠEK, O., BAUMRUK, J. *Pracovní místo a zdraví (Ergonomické uspořádání a vybavení pracovního místa)*. Praha: SZú, 1998

uspořádání obrazovky, klávesnice a dalších zařízení. Desky pracovního stolu a dalších zařízení musejí být matné, aby na nich nevznikaly reflexy. Držák pro písemnosti musí být umístěn co nejblíže obrazovce, tak aby pohyby hlavy a očí byly omezeny na minimum. Konstrukce sedadla musí být stabilní, s výškově nastavitelným sedákem, snadno čistitelným. Zádová opěrka musí být nastavitelná jak výškově, tak úhlem sklonu. Opěrka pro dolní končetiny musí být poskytnuta každému, kdo ji vyžaduje.

V případě, že je pracoviště určeno pro osobu s omezenou schopností pohybu (např. vozíčkáře), je pochopitelně nutné parametry přizpůsobit tělesnému postižení dotyčného. Návod lze najít ve vyhlášce ministerstva pro místní rozvoj č. 369/2001 Sb. o obecných technických požadavcích zabezpečujících užívání staveb osobami s omezenou schopností pohybu a orientace. 24

### **ANSI standard**

1

V následující tabulce uvádíme doporučené hodnoty pro úpravu pracoviště. Tyto hodnoty byly stanoveny Americkým institutem pro standardizaci.

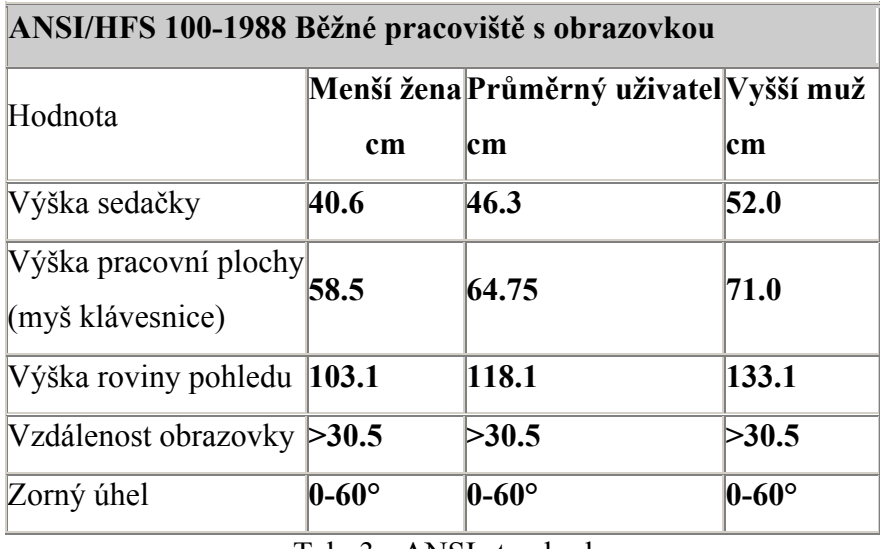

Tab. 3 - ANSI standard

Význam jednotlivých parametrů je vysvětlen na následujícím obrázku. Jako menší žena je brána osoba s výškou přibližně 150 cm. Vysoký muž pak měří asi 185 cm.<sup>25</sup>

<sup>&</sup>lt;sup>24</sup> Česká ergonomická společnost [online] - [cit. 5. 2. 2013] Dostupné z: <http://www.vubp.cz/ces/?s=zdrojeinformaci&p=e-materialy>

<sup>&</sup>lt;sup>25</sup> Ergonomie [online] - [cit. 5. 2. 2013] Dostupné z <http://www.cmsps.cz/~marlib/ergonomie/ergonomie.html>

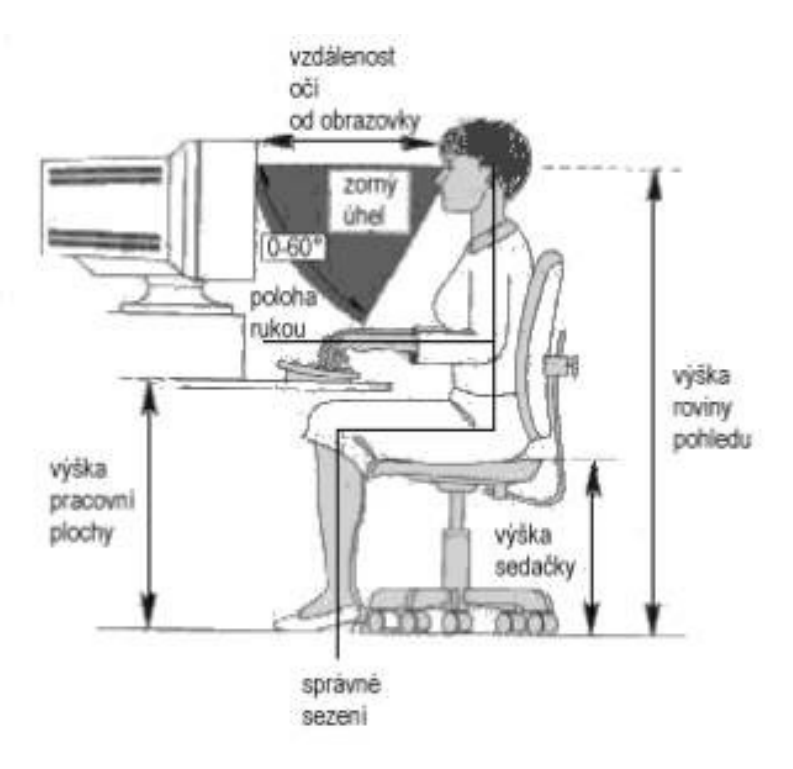

Obr. 7 - Význam parametrů

# <span id="page-27-0"></span>**6 Technika jako obsah vzdělávání**

# <span id="page-27-1"></span>6.1 Grafická komunikace

Jedním z nejdůležitějších výchovně vzdělávacích cílů grafické komunikace je naučit studenty přejímat a graficky zpracovávat technické myšlenky, tj. umět číst technické výkresy, schémata, diagramy apod., a tím je zároveň naučit technická řešení samostatně sdělovat – kreslit.

K vyjádření technických představ se používá převážně grafická komunikace, která vystihuje tyto představy přesněji, názorněji a jednodušeji nežli slovní nebo textový popis. Instrukční význam grafické komunikace spočívá především v metodách používání veškeré vizuálně auditivní komunikace, a to nejen ve výrobě, technice a škole, ale i v obchodě a životě vůbec. K hlavním vzdělávacím úkolům patří vypěstování náležité prostorové představivosti a obrazotvornosti, což je první předpoklad uvědomělého čtení a kreslení technické dokumentace.

Technické výkresy lze podle obsahu a účelu rozdělit na:<sup>26,27</sup>

- Výkresy strojírenské
	- o Návrhové
	- o Výkresy součástí
	- o Výkresy podsestav a sestav
- Výkresy elektrotechnické
- $\triangleright$  Výkresy stavební
- Výkresy konstrukce potrubí
- $\sum$  Ostatní

1

Jednotlivé druhy technických podkladů jsou vždy specifické pro určitý obor nebo skupinu oborů průmyslové výroby. Vedle výrobních výkresů, se stále více rozlišuje skupina výkresů

1W10MwOhcTNxuTQJiEzRPyaX50ie47GQOI7OPGIrJSbMZDbGbu3QAMM4YmtVWtuf-

<sup>&</sup>lt;sup>26</sup> KLEMENT, M. Sylabus přednášek do předmětu: Technická grafika. Olomouc: UP, 2005. [online] - [cit. 25. 2.] 2013] Dostupné z <http://www.kteiv.upol.cz/uploads/soubory/klement/tg/Tg\_prednasky.pdf>

<sup>27</sup> Technická normalizace [online] - [cit. 27. 3. 2013] Dostupné z

<sup>&</sup>lt;https://docs.google.com/viewer?a=v&q=cache:LWFxEXQzFAYJ:knihy.cpress.cz/%3Fp%3Dactions%26action %3Ddownload/file%26value%3Dfiles%26id%3D99424+&hl=cs&pid=bl&srcid=ADGEESiT6dPLBz\_m-

XcaAKO7MHQJ3cRbWPmpoX0MjUFhzTaOLy736g3ywIe\_UsvwU9uPGk6ZVKY&sig=AHIEtbQ3Nn6Am2Y VwEFWAST6YFR05ToZcQ>

nevýrobních. Patří mezi ně např. výkresy návrhové, jež jsou vlastně první realizací představ konstruktéra, architekta apod. nebo výkresy určené pro nabídku a objednávku, popř. výkresy pro přihlášky patentů a vynálezů, a mnoho dalších.<sup>28</sup>

#### **Rozdělení technické dokumentace**

Na obrázku 8, 9 a 10 uvádíme, jakým způsobem lze rozdělit technickou dokumentaci.<sup>29</sup>

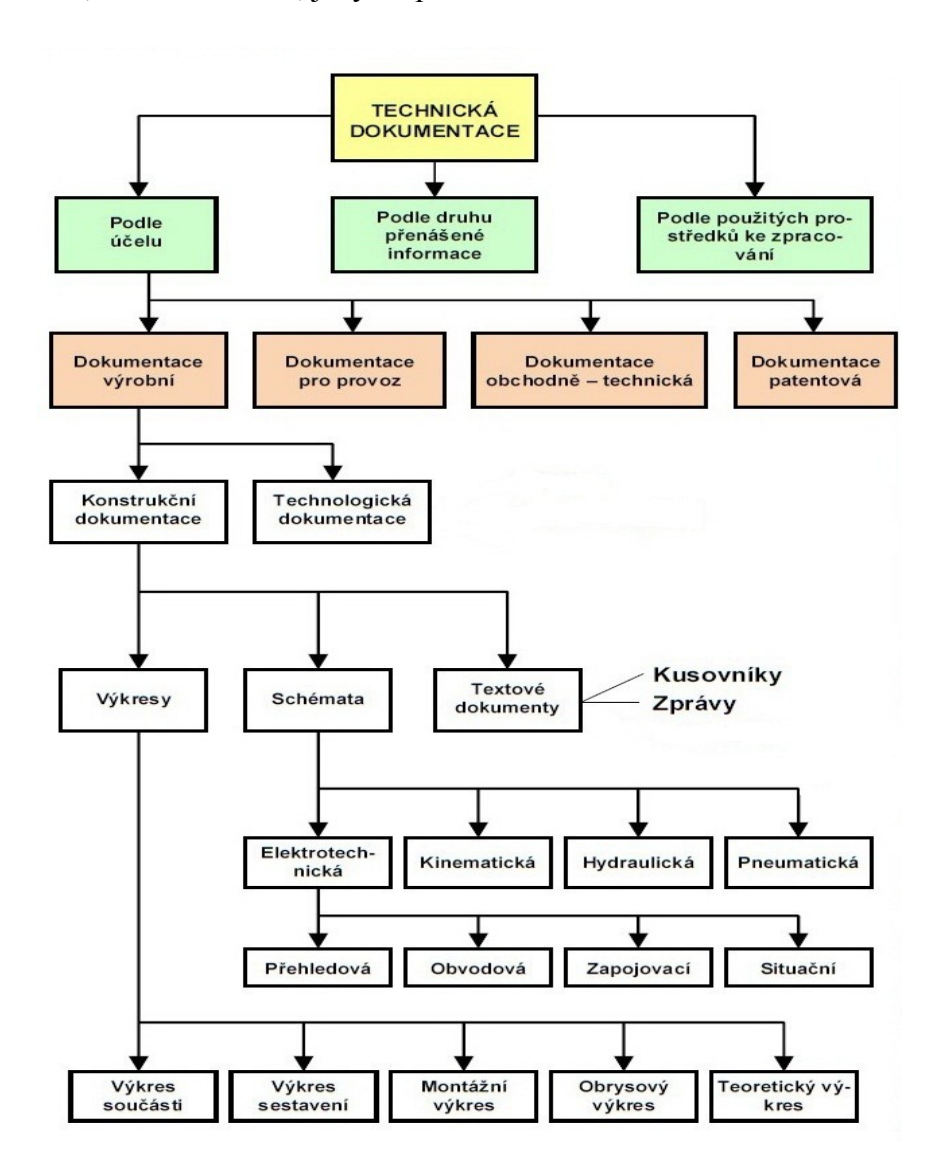

Obr. 8 - Rozdělení technické dokumentace

1

<sup>28</sup> VOJTÍK, J. *Grafická komunikace.* 1. vyd. Praha: SPN, 1986. ISBN – nemá.

<sup>29</sup> Technická dokumentace [online] - [cit. 20. 3. 2013] Dostupné z

<sup>&</sup>lt;http://mechmes.websnadno.cz/dokumenty/pri-td-01\_zakladytechnickehokresleni.pdf>

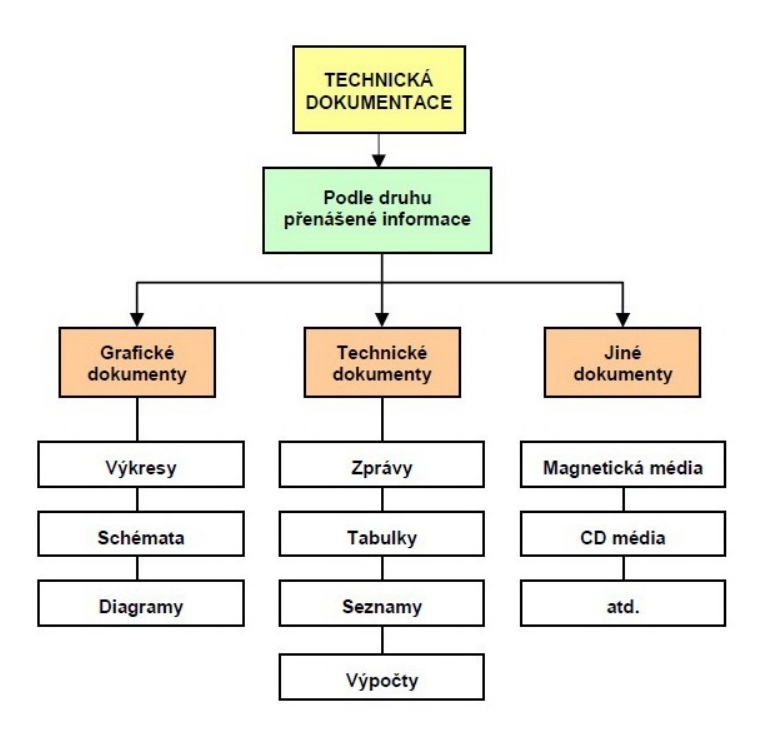

Obr. 9 - Rozdělení technické dokumentace

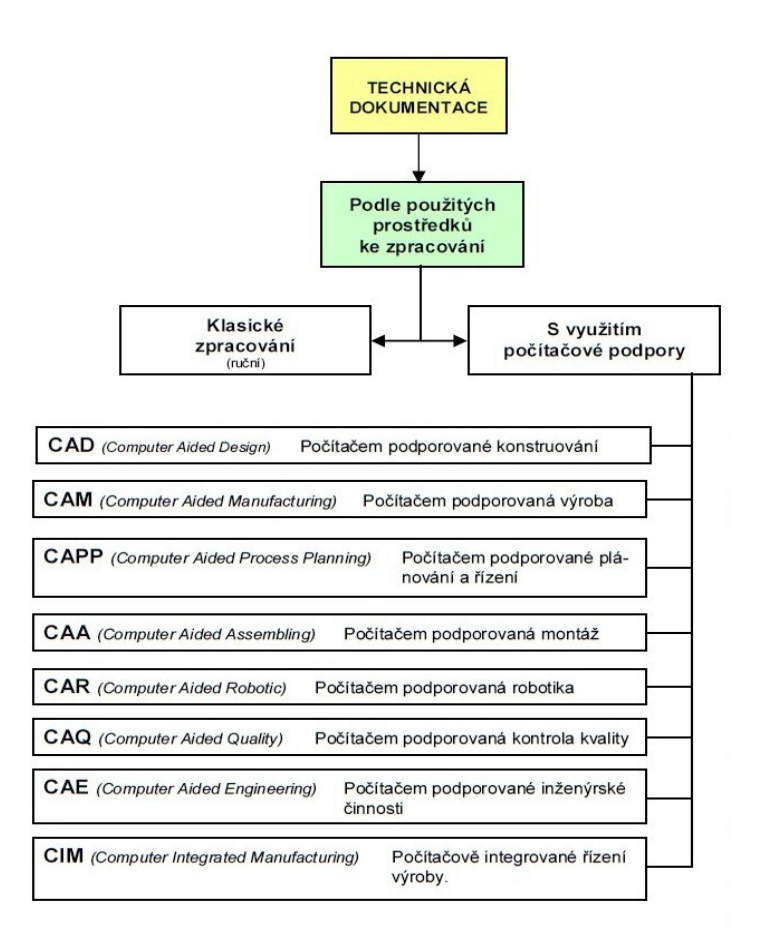

Obr. 10 - Rozdělení technické dokumentace

## <span id="page-30-0"></span>6.2 Technické poznatky

1

Technickým poznatkům i poznatkům představujícím součást nebo přímou souvislost technických věd můžeme přisuzovat tři související charakteristiky; existují tedy v tomto smyslu tři úrovně poznatků:<sup>30</sup>

- 1. **Poznatky praktickometodické** konkrétní poznatky o pracovních postupech a zacházení s nástroji.
- 2. **Technologické poznatky** zachycují způsoby činnosti s technickými objekty, zaměřeny jsou na podstatu technické činnosti, na vzájemné působení nástroje a objektu zpracování.
- 3. **Konstrukční poznatky** jsou poznatky o podstatě, funkci a konstrukci technických objektů, zařízení, prostředků. Technické objekty a jejich parametry jsou obsaženy jak stránkou technickou, tak i podmínkami a hledisky důsledků jejich užití včetně širších pohledů na techniku.

Poznatky takto členěné jsou v různé míře zastoupeny v hlavních technických disciplínách i ve výuce technických předmětů (je tak vyjádřeno i žádoucí sepětí teorie s praxí v jejich výuce). Je nesporná stoupající náročnost k vyšším úrovním takto členěných poznatků.

Pro označení obecně technického vzdělávání se používá také název technická výchova, tento název zdůrazňuje výchovnou, afektivní stránku tohoto vzdělávání. Jeho smyslem je tedy vytvoření schopností kvalifikovaně a zodpovědně užívat techniku v nejrůznějších životních situacích i vytvoření pozitivních vztahů k technice. Proto technická výchova znamená osvojení základní báze znalostí o technice a jejím účelném užívání, docenění samostatné a tvořivé činnosti žáků a jejich pozitivního prožitku.<sup>31</sup>

<sup>30,</sup> <sup>31</sup> KROPÁČ J., KROPÁČOVÁ J. *Didaktická transformace pro technické předměty*. 1. vyd. Olomouc: UP, 2006. ISBN 80-244-1431-7.

### <span id="page-31-0"></span>6.3 Technické myšlení

<u>.</u>

Rozvíjení technického myšlení ve výuce, jak uvádí autoři Kropáč a Kropáčová,<sup>32</sup> obecně technických předmětů může zahrnovat dvě související stránky – stránku poznávací a analytickou, při níž žák subjektivně objevuje zákonitosti techniky, přírody, společnosti a stránku kreativní, syntetickou, vynálezeckou, při níž žák subjektivně "konstruuje" objekty či procesy na základě využití znalostí.

Tento transfer představuje významnou vzdělávací možnost obecně technických předmětů. Výuka probíhá v situacích "blízkých životu" a při aktivní, na řešení problémů zaměřené činnosti žáků. Činnosti poznávací jsou zacíleny na zákonitosti platné v technických objektech a procesech, základní logická relace je relace příčina – následek; při činnostech kreativních je základní relací účel – prostředek. V obou případech jde o "subjektivní znovupoznávání, znovuobjevování, znovuvytváření techniky".<sup>33</sup>

Technické konstrukční myšlení je zaměřeno na přestavbu nebo zjednodušení již existujícího objektu nebo na vytvoření nového. Technické funkční myšlení je zacíleno buď na pochopení pohybového nebo jiného působení v objektu nebo jeho modelu, také na totéž u více či méně abstraktních obrazových nebo písemných záznamů.

Samozřejmým a významným prostředkem rozvíjení technického myšlení ve výuce je řešení technických problémů, které jsou prostředkem i cílem výuky, ať jde o řešení problémů charakteru poznávacího (převažuje analytický postup), či aplikačního (převažuje syntetický postup). C. Gilbert<sup>34</sup> prokázal podobnost mezi postupem řešení problémů a procesem výroby či užití techniky (tj. technologickým procesem). Na obrázku 11 podle Gilberta uvádíme postup řešení technických problémů ve výuce.

<sup>32</sup> KROPÁČ, J., KROPÁČOVÁ, J. *Didaktická transformace pro technické předměty*. 1. vyd. Olomouc: UP, 2006. ISBN 80-244-1431-7.

<sup>33</sup> HILL, B. *Lernstrategien fördern Selbständigkeit und Kreativität*. Unterricht-Arbeit + Technik, 2005, Jahrgang 7, Heft 27, S. 50-55. ISSN 1438-8987.

<sup>34</sup> GILBERT, C. *Technika dla najmlodszych.* Warszawa: Wydawnictwo Szkolne i Pedagogiczne, 1995. ISBN 83-02-05612-X.

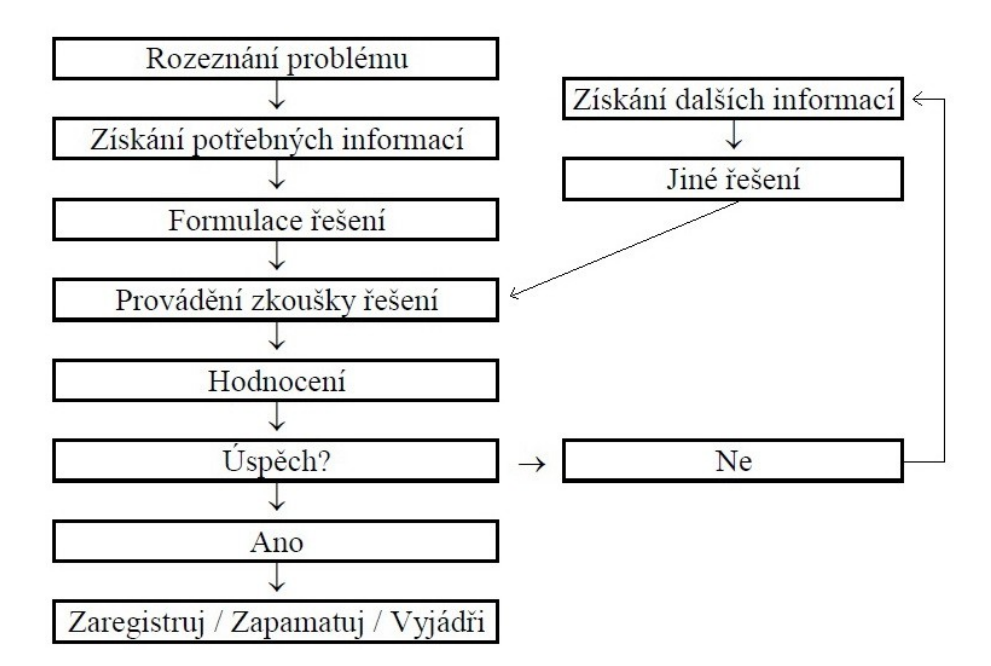

Obr. 11 – Postup řešení technických problémů

Tento obecný postup v technickém myšlení předpokládá zohlednění řady problémů, faktorů či otázek, jde především o:<sup>35</sup>

- účel ke splnění kterého účelu či potřeb je výstup určen?
- výstupy co (jaká kritéria) musí výsledek splňovat?
- vstupy co máme k dispozici?

1

- okolnosti (vnější podmínky) co je třeba zohlednit?
- vedlejší účinky co je možno očekávat, čemu je třeba zabránit?

## <span id="page-32-0"></span>6.4 Technická gramotnost a technická výchova

Pojem gramotnost s příslušným přívlastkem je v současnosti využíván pro označení v dané době nezbytné míry zvládnutí určité oblasti umožňující z daného hlediska bezproblémový život jedince v současné společnosti. Dietrich<sup>36</sup> uvádí osmnáct oblastí, s nimiž se pojem gramotnost spojuje. Mezi nimi se nachází pojem technická gramotnost. Ten je chápán jako technické vzdělanostní minimum, které by si měl osvojit každý jedinec.

<sup>35</sup> METTE, D. *Der Ballsammler: In Lösungsvarianten denken*. Unterricht – Arbeit + Technik, 2005, Jahrgang 7, Heft 27, S. 22-25, 43. ISSN 1438-8987.

<sup>36</sup> DIETRICH, Ch. *Lebensweltorientierte Bildung – Chancen durch PISA für hauswirtschaftlich, wirtschaftlich und technischorientierte Unterrichtsfächer.* In Trendy technického vzdělávání 2004: Technická a informační výchova. Olomouc: VOTOBIA Praha, 2004, 159 s. ISBN 80-7220-182-4.

Základní požadavky technické gramotnosti lze, v souladu s Dyrenfurthem<sup>37</sup> formulovat jako způsobilosti v dále uvedených směrech:

- uvědomovat si klíčové procesy v technice (co to je a jak to funguje)
- obsluhovat technické přístroje a zařízení
- aplikovat technické poznatky v nových situacích
- rozvíjet vlastní technické znalosti, dovednosti a návyky
- využívat technické informace a hodnotit je

Pro výuku, jejíž výraznou stránkou je stránka afektivní, je používáno označení výchova. Pojem technická výchova považujeme z předchozích důvodů za výstižný. Technickou výchovu lze podle Stoffy<sup>38</sup> chápat jako systematický a řízený proces záměrného formování osobnosti ve vztahu k technice tak, aby vychovávaný získal v procesu výchovy správné postoje k technice a k využívání techniky v životě. Tyto cíle je třeba dosahovat na vědeckém základě, uvědoměle a při aktivitách majících vztah k technice, s níž se v životě setká každý jedinec, popř. která může mít vliv na jeho život. Význam vytváření vztahů a postojů z této formulace je zřejmý, stejně jako význam obezřetné činnosti s technikou, zdrženlivého využívání technických vymožeností a spotřeby.

Činnost člověka s technikou musí být založena na chování a znalostech spjatých se šetrným využíváním prostředí, k umění užít techniku pro řešení vhodných příležitostí. Na tyto skutečnosti i na to, že technika se stává nezbytným prostředkem řešení stále více životních situací, reagují ve světě i u nás školy prováděním technické výchovy.

V technické výchově může jít pouze o základní, avšak podstatný, univerzální, co nejvíce trvalý a perspektivní obsah výuky, který je aplikovatelný v širokém spektru techniky, navazuje na zkušenosti, zájmy a předchozí znalosti žáka. Obsah technické výchovy musí směřovat k porozumění souvislostem mezi technikou, společností, hospodářstvím a přírodou, umožňovat, aby vlastní aktivní činností žáka byla vytvářena ucelená schopnost účelného, prostředí nepoškozujícího, hospodárného a bezpečného užití komplikované techniky ve všech oblastech života – soukromé (domácnost, volný čas), veřejné i profesní.

<u>.</u>

<sup>37</sup> DYRENFURTH, M. *Zum Verständnis allgemeiner technischer Bildung in der modernen Industriegesellschaft.* Technica didactica, 1997, Jahrgang 1, Band 1, 48 s. ISSN 0949-8109.

<sup>38</sup> STOFFA, J. *Terminológia v technickej výchove*. 2. opravené a doplněné vydání. Olomouc: Univerzita Palackého, Pedagogická fakulta, 2000. ISBN 80-244-0139-8.

Obecně technické předměty vytvářejí předpoklady k rozvíjení schopnosti generalizace, konkretizace, abstrakce a dalších náročných duševních činností. Nezapomenutelná je také pravděpodobnost delší platnosti obsahu obecně technického vzdělávání. Usnadňuje tak přijímání a uplatňování vymožeností technického vývoje.<sup>39</sup>

Při provádění technické výchovy lze spatřovat řízený proces vytváření:

- vědomostí o technice, o její výrobě a užití
- dovedností, návyků a schopností v uskutečňování známých způsobů činnosti s technikou
- tvůrčích dovedností a schopností při činnosti s technikou
- pozitivních vztahů a postojů k technice a činnosti s technikou

1

<sup>39</sup> KROPÁČ, J., KUBÍČEK, Z., CHRÁSKA, M., HAVELKA, M. *Didaktika technických předmětů: vybrané kapitoly.* 1. vyd. Olomouc: UP, 2004. ISBN 80-244-0848-1.

# <span id="page-35-0"></span>**7 Informační technologie**

Informační technologie můžeme chápat v širším nebo užším smyslu. <sup>40</sup> **V užším smyslu** jsou informační technologie (IT) metody, postupy a způsoby sběru, uchovávání, zpracování, ověřování, vyhodnocování, selekce, distribuce a včasné doručení potřebných informací ve vyžadované formě a kvalitě. Pod pojmem IT **v širším smyslu** navíc zahrnujeme i technické a programové prostředky, které zabezpečují (případně podporují) realizaci činnosti podle "užší" definice.

## <span id="page-35-1"></span>7.1 Informační gramotnost

Nejdříve je nutné analyzovat pojem gramotnost. V původním významu byla pojmem gramotnost rozuměna dovednost číst a psát. Dnes se však pojmu gramotnost využívá v mnoha jiných oblastech, než jen jazykové. Setkáváme se tak s pojmy dokumentová gramotnost, numerická gramotnost, početní gramotnost, informační gramotnost, počítačová gramotnost, ICT gramotnost, technologická gramotnost, technická gramotnost, přírodovědná gramotnost, matematická gramotnost, geometrická gramotnost, fyzikální gramotnost, atd. Na základě studia definic všech typů gramotností lze tvrdit, že pojmem gramotnost je dnes rozuměna základní úroveň vědomostí, dovedností a postojů v určité oblasti poznání.<sup>41</sup>

Přídavné jméno informační udává souvislost s informacemi. Definováním pojmu informace se zabývá řada autorů např. E. Mleziva, <sup>42</sup> který uvádí, že obecně je pojem informace definován jako "*zpráva, sdělení, poučení, podání, údaj*". Z uvedených definic se z edukačního hlediska jeví jako nejvhodnější definice tato: "*informace je podmnožina sdělení, která má význam pro příjemce*".

Informačně gramotný člověk má osvojeny následující způsobilosti, tedy dokáže:

• identifikovat informační potřeby

<u>.</u>

- pro získání informací zvolit nejvhodnější strategii
- využívat odpovídající zdroje a informační systémy

<sup>40</sup> STOFFOVÁ, V. a kol. *Informatika, informačné technológie a výpočtová technika. Terminologický a*  výkladový slovník. Nitra: Fakulta prírodných vied UKF, 2001. 230 s. ISBN 80-8050-450-4.<br><sup>41</sup> DOSTÁL LLC

<sup>41</sup> DOSTÁL, J. *Informační a počítačová gramotnost – klíčové pojmy informační výchovy.* In Infotech 2007 moderní informační a komunikační technologie ve vzdělávání. Olomouc: Votobia, 2007. s. 60 – 65. ISBN 978- 80-7220-301-7.

<sup>42</sup> MELEZIVA, E. *Diktatura informací*. Plzeň: Vydavatelství a nakladatelství Aleš Čeněk, 2004. 133 s. ISBN 80- 868998-12-1.

- v informačních zdrojích vyhledat požadované informace
- získané informace kriticky zhodnotit
- informace vhodně zpracovat a využít
- informace zprostředkovat jiným lidem v různých podobách a prostřednictvím různých technologií
- posoudit morální a právní aspekty využívání informací

## <span id="page-36-0"></span>7.2 Počítačová gramotnost

Vzhledem k současnému rozvoji technických prostředků lze počítačovou gramotnost považovat za jeden z předpokladů či podmínek dosažení dobré informační gramotnosti. Představuje kompetence zaměřené na ovládání a využívání počítače v životě. Počítačově gramotný člověk umí ovládat počítač a jeho periferie, pracovat s běžným softwarovým vybavením a využívat počítačových sítí (především síť Internet). P. Sak a K. Saková<sup>43</sup> uvádějí vymezení počítačové gramotnosti jako kompetence, které umožní jedinci využívat nové technologie pro jeho profesní a osobní život v té míře, kdy se necítí komputerově handicapován, není za digitální přehradou a jeho osobní i profesní rozvoj prostřednictvím počítače je otázkou jeho volby.

# <span id="page-36-1"></span>7.3 Informační výchova

1

Absence či nedostatek informační gramotnosti vytváří u občanů tak silný handicap, že může vést k diferenciaci (rozvrstvení) obyvatelstva, resp. může takovouto diferenciaci dále prohlubovat. Jde o problém označovaný jako tzv. "digital divide". Řešením situace je realizace informační výchovy. Zatímco informační gramotnost je cílem, informační výchova je procesem, který k tomuto cíli vede.

Získání informační gramotnosti není jednorázovou záležitostí, ale má kontinuální charakter. Proto ani informační výchova nemůže být realizována pouze v určité fázi vývoje osobnosti člověka. Informační výchova tedy není vázána na vybraný stupeň vzdělávání ani na určitou věkovou úroveň vzdělávaných.

<sup>43</sup> SAK, P., SAKOVÁ, K. *Počítačová gramotnost a způsoby jejího získávání*. Lupa: Server o českém internetu [online] - [cit. 25. 6. 2007]. Dostupné z <http://www.lupa.cz/clanky/pocitacova-gramotnost-zpusoby-ziskavani/>

Informační výchova je záměrný, cílevědomý a plánovitý proces přípravy člověka na vytváření získávání, zpracovávání a využívání informací v osobním i pracovním životě.<sup>44</sup> Jedná se o komplexní cílevědomý formativní proces získávání:

- o znalostí a vědomostí z disciplín zabývajících se shromažďováním, zpracováváním, uchováváním, zpřístupňováním a využíváním různých druhů dokumentů a odborných informací
- o dovedností a návyků pro práci s různými druhy a typy dokumentů a odborných informací a jejich zdrojů<sup>45</sup>

<u>.</u>

<sup>44</sup> CHRÁSKA, M. *Informační technologie ve škole.* In KROPÁČ, J. a kol. Didaktika technických předmětů. 1. vyd. Olomouc: PdF UP, s. 154. – 157. ISBN 80-244-0848-1.

<sup>45</sup> KATUŠČÁK, D., MATTHAEIDESOVÁ, M., NOVÁKOVÁ, M. *Informačná výchova.* 1. vyd. Bratislava: Media Trade, 1998. 375 s. ISBN 80-08-02818-X.

# <span id="page-38-0"></span>**8 Role CAD systémů na vybrané škole**

Protože isme chtěli zijstit, jakou roli mají a hrají CAD systémy ve vzdělávání, prováděli jsme dotazníkový výzkum na Střední průmyslové škole (SPŠ) v Hranicích, kde jsme zjišťovali pomocí krátkého dotazníku postoj studentů k technickému kreslení, porovnávali jsme 2D kreslení a 3D modelování, jejich návaznost a samotný postoj (názor) studentů na logickou posloupnost získávání vědomostí, dovedností a zkušeností v této oblasti vzdělávání. Samotní žáci měli zkušenosti s programy ProgeCAD, AutoCAD, Autodes Inventor a SolidWorks.

## <span id="page-38-1"></span>8.1 Technické kreslení a CAD systémy v jednotlivých ročnících

V prvním ročníku se studenti věnují samotnému technickému kreslení, kde se seznamují se samotnými základy, jako je např. technická normalizace, technické zobrazování, kótování, strojní součásti, konstrukční prvky a spoje, apod.

V dalším ročníku studenti přechází z kreslení tužka - papír na kreslení v CAD programu. Zatím se věnují jen tvorbě 2D náčrtů, resp. se seznamují s programem a učí se jeho funkce. Na SPŠ se pracuje s programy ProgeCAD a AutoCAD. Jsou to jedny z nejrozšířenějších programů pro práci na 2D výkresech. Jedním z faktorů, které rozhodovaly o pořízení těchto programů, byla jejich cena, dostupnost, podpora apod. Na obrázku 12 a 13 uvádíme pracovní prostředí obou programů (ProgeCAD, AutoCAD). Jedná se o prostředí převážně pro tvorbu 2D náčrtů, každý výrobce si pracovní prostředí vytváří podle sebe, ovšem klade velký důraz na přehlednost, ergonomické rozmístění prvků apod. Rozmístění se sice liší, ale podstata zůstává stejná.

Samotnému modelování se studenti věnují ve třetím a čtvrtém ročníku. Programy, které používají, jsou: Autodesk Inventor a SolidWorks. Vědomosti získané z předchozího studia technického kreslení, jako takového a následné práce v CAD programech pro 2D kreslení, uplatňují při práci v těchto programech. Pracovní prostředí není zas tak odlišné od prostředí pro 2D kreslení a proto je návaznost na tyto programy jednodušší. Na obrázku 14 a 15 si můžeme všimnout, že prostředí těchto programů se nějak neliší, dokonce jsou si (vůči sobě) i dost podobné.

# <span id="page-39-1"></span><span id="page-39-0"></span>8.2 Pracovní prostředí programů ProgeCAD, AutoCAD, SolidWorks, Autodes Inventor

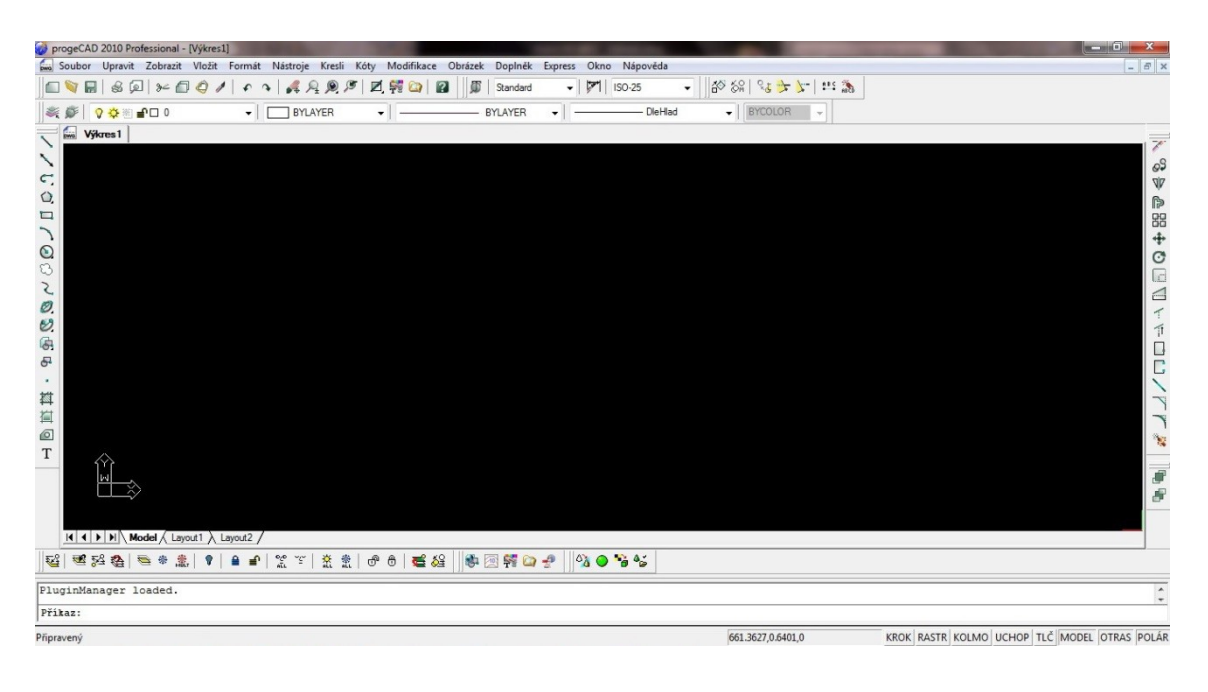

Obr. 12 – pracovní prostředí ProgeCAD

| 82D kreslení a poznámka                                                                                                    | $ P$ $E$ $E$ $n$<br>白巴                                                                              | AutoCAD 2011 Výkres1.dwg                                                |                                                                      | zadejte klíčové slovo nebo výraz.         | $m - 15k$                                                                                       | $\blacksquare$<br>$\Omega$  | $\mathbf{x}$                                                             |
|----------------------------------------------------------------------------------------------------|----------------------------------------------------------------------------------------------------|-------------------------------------------------------------------------|----------------------------------------------------------------------|-------------------------------------------|-------------------------------------------------------------------------------------------------|-----------------------------|--------------------------------------------------------------------------|
| Výchozí<br>Vložit<br>Poznámky                                                                                                    | Parametrické<br>Pohled<br>Správa<br><b>Výstup</b>                                                   | $\bullet$                                                               |                                                                      |                                           |                                                                                                 |                             |                                                                          |
| $\degree$<br>a.<br>2<br>A<br>$+1$<br>$\;$<br>$\Box$<br>$\Box$<br>$\odot$<br><b>e</b><br>$\Delta$<br>$-$<br>Posun<br>Úsečka<br>88<br>$\circ \cdot \nexists$<br>60<br>$\Box$ | 看色<br>$\epsilon$<br>$\n  B,\n$<br>39<br>$\geq$<br>- Neuložený stav hladiny<br>$\sqrt{2 \times 6}$ 0 | H Přímá ·<br>√ <sup>O</sup> Multiodkaz ▼<br>Víceřádkový text<br>Tabulka | <b>最 Vytvořit</b><br>F<br>LS Upravit<br>Vložit<br>Upravit atributy . | DieHlad<br>- DieHlad<br>≡<br>₩<br>DleHlad | ▼ © DieBarvy<br>$\arrow$ $\mathcal{B}$ $\cdot$ Pruhledn<br>$\circ$<br><b>图 Výpis</b><br>$\cdot$ | S<br>O<br>Měřit<br>$^\star$ | $\!$<br>$\begin{array}{c} \square \\ \square \end{array}$<br>Vložit<br>٠ |
| Kreslit -<br>Modifikace -                                                                                                    | Hladiny *                                                                                           | Poznámka -                                                              | Blok +                                                               | Vlastnosti                                |                                                                                                 | » Pomůcky »                 | Schránka                                                                 |
|                                                                                                    |                                                                                                    |                                                                         |                                                                      |                                           |                                                                                                 |                             | $ 0x$<br><b>SHORA</b><br>GSS                                             |
|                                                                                                    |                                                                                                    |                                                                         |                                                                      |                                           |                                                                                                 |                             |                                                                          |
| II < > Model Rozvržení1 / Rozvržení2 /<br>Přikaz: *Storno*                                                                                                    |                                                                                                    |                                                                         |                                                                      |                                           |                                                                                                 |                             |                                                                          |
| Přikaz: *Storno*<br>Přikaz: *Storno*                                                                                                    |                                                                                                    |                                                                         |                                                                      |                                           |                                                                                                 |                             |                                                                          |
| Přikaz:                                                                                                    |                                                                                                    |                                                                         |                                                                      |                                           |                                                                                                 |                             | $\leftarrow$                                                             |
| FIL<br>制画<br>4963.6980, 1592.8508, 0.0000                                                                                                    | $\Box$<br>$G \Box Q \angle U +$                                                                     |                                                                         |                                                                      |                                           | MODEL <b>ID</b><br>$A11 - A$                                                                    | $6 - 1$                     |                                                                          |

Obr. 13 – pracovní prostředí AutoCAD

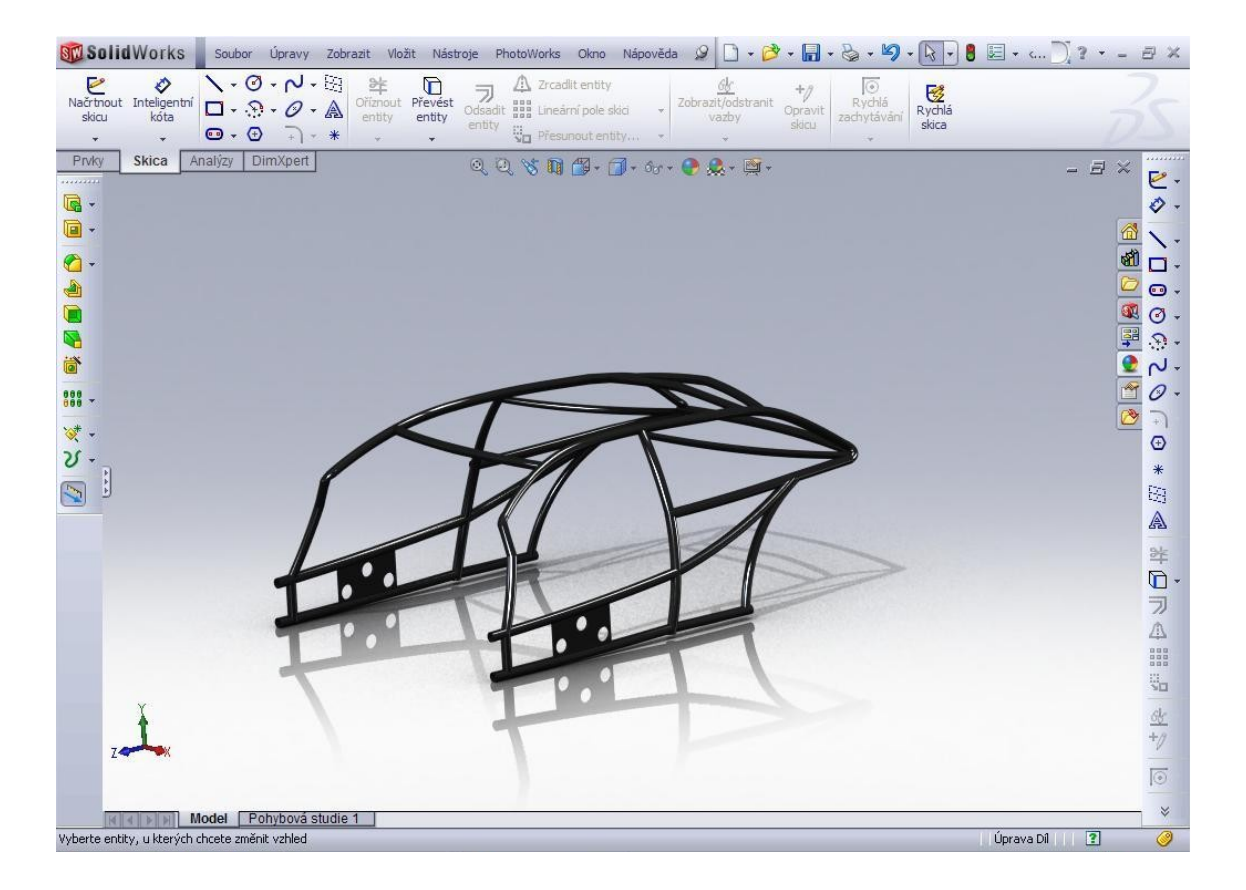

Obr. 14 – Pracovní prostředí SolidWorks

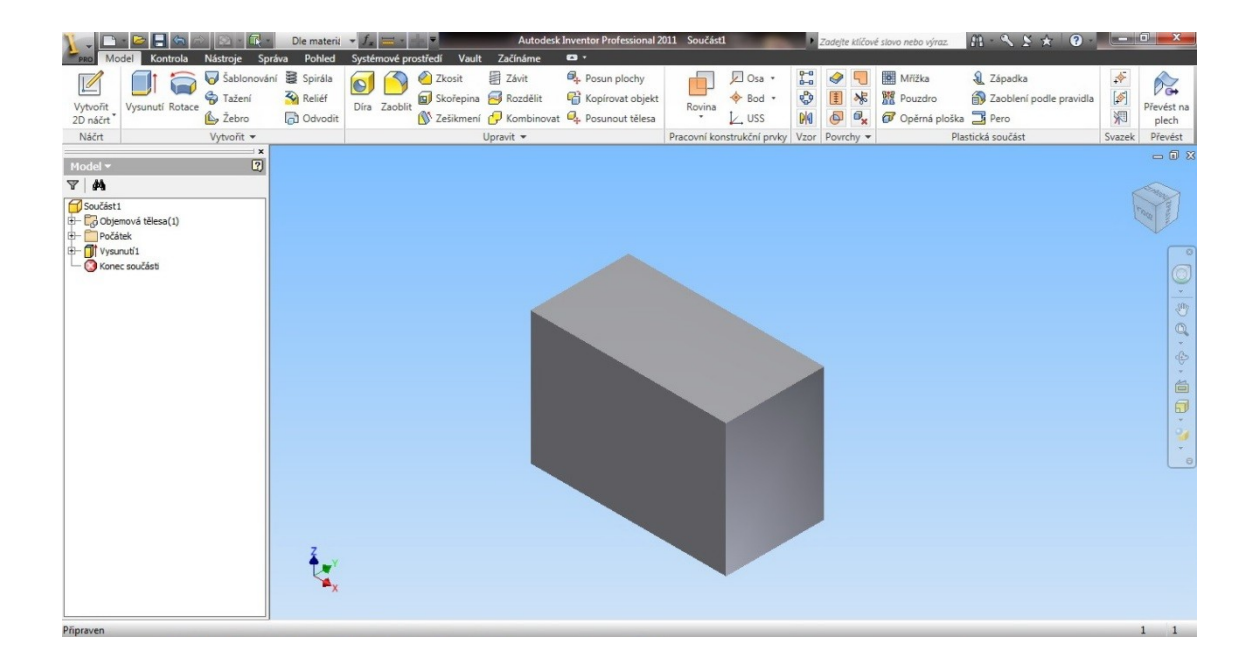

Obr. 15 – Pracovní prostředí Autodesk Inventor

### <span id="page-41-0"></span>8.3 Modelování jako změna myšlení

Efektivita modelování vychází z podstaty vyjádření základní myšlenky návrhu nového výrobku. Původní myšlenka zobrazená v naší představivosti, která je dále zobrazena do pohledů a řezů na výkres nebo v 2D systému, je nahrazena prostorovým modelem vytvořeným ve 3D systému. Tento model je zdrojem geometrie nového výrobku, která může být dále využita pro další zpracování, kontroly a výrobu.

Existuje samozřejmě celá řada argumentů pro i proti nasazení modelování do praxe. Jedná se ovšem především o výraznou pozici klasických konstrukčních metod a mnohdy o problémy technického a organizačního charakteru.

Modelování je bezesporu budoucností navrhování ve všech, nejen strojírenských oborech. Potlačení rutinních prací a přímá podpora prostorové představivosti poskytují zcela netradiční postupy a možnosti při návrhu nových výrobků. Letecký a automobilový průmysl jsou toho přímým důkazem.

Je nutné si uvědomit, že i nejlepší počítač vyžaduje kreativní přístup a odborné znalosti svého uživatele. Jedná se o pouhý nástroj, který musí zaručit efektivitu, přesnost a kvalitu řešení.

Dalším aspektem pro úspěšné zavedení PLM (Product Lifecycle Management) technologií v praxi je propracovaná metodika jejich použití a eliminace chyb. Za metodiku považujeme především to, jak a podle jakých pravidel bude software využíván pro kreativní práci. Společným jmenovatelem v současné době je dodržování mezinárodních norem a předpisů. Je jasné, že to vyžaduje stále výraznější specializace výrobců dodávajících mnohdy celé části výrobku, jako jsou černé schránky, od kterých konstruktér vyžaduje určitou specifickou funkčnost. 46

1

<sup>46</sup> FOŘT, P., KLETEČKA, J. *Autodesk Inventor – Tvorba digitálních prototypů*. 3. vyd. Brno: Computer Press, 2012. ISBN 978-80-251-3728-4.

# <span id="page-42-0"></span>**9 Konfrontace názorů studentů s teoretickými poznatky**

K poznatku autorů Fořta a Kletečky z předchozí kapitoly, se váží některé otázky z našeho dotazníku, které uvádíme níže. Jedním z cílů našeho dotazníku bylo zjistit četnost odpovědí na jednotlivé otázky a následně je konfrontovat s teoretickými poznatky. Také jsme ověřovali, zda určitý postup výuky je ve shodě s názory studentů, či naopak.

Dotazník vyplňovalo 25 studentů čtvrtého ročníku Střední průmyslové školy Hranice, oboru Strojní mechanik.

Dotazník se skládal ze dvou základních částí. První část byla tvořena otázkami na přiložené obrázky, druhá část se více zaměřovala na teoretické poznatky a postřehy. Obrázky, které studenti dostali, byly:

- **Věšák na závěsné prostředky (věšák)**
- **Rozvaděč vody**

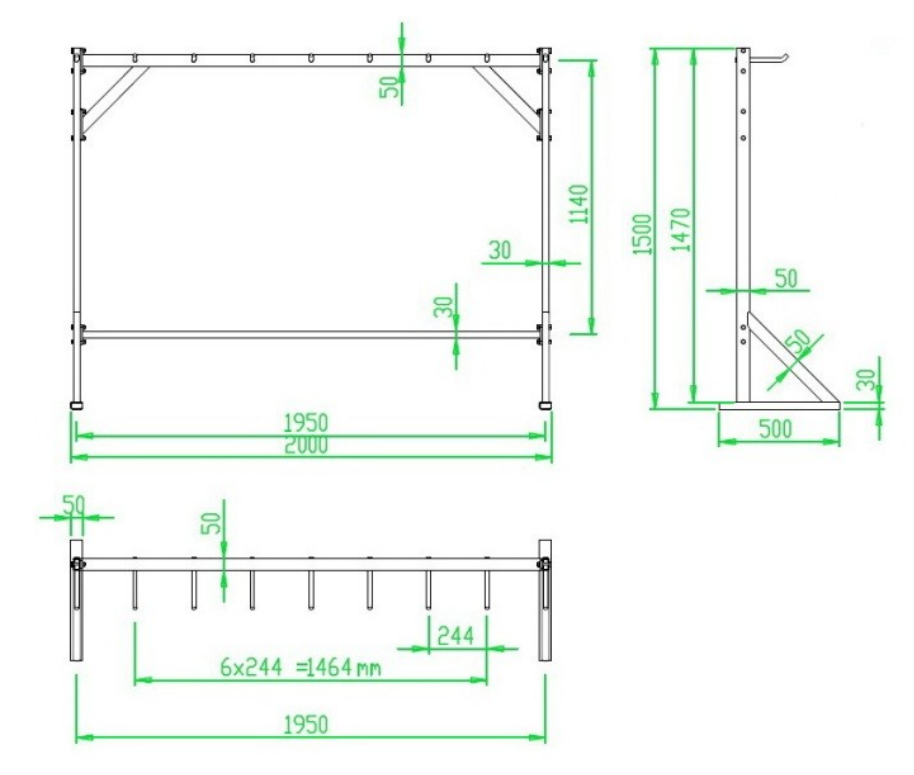

**Věšák na závěsné prostředky**

Obr. 16 – Věšák na závěsné prostředky – 2D

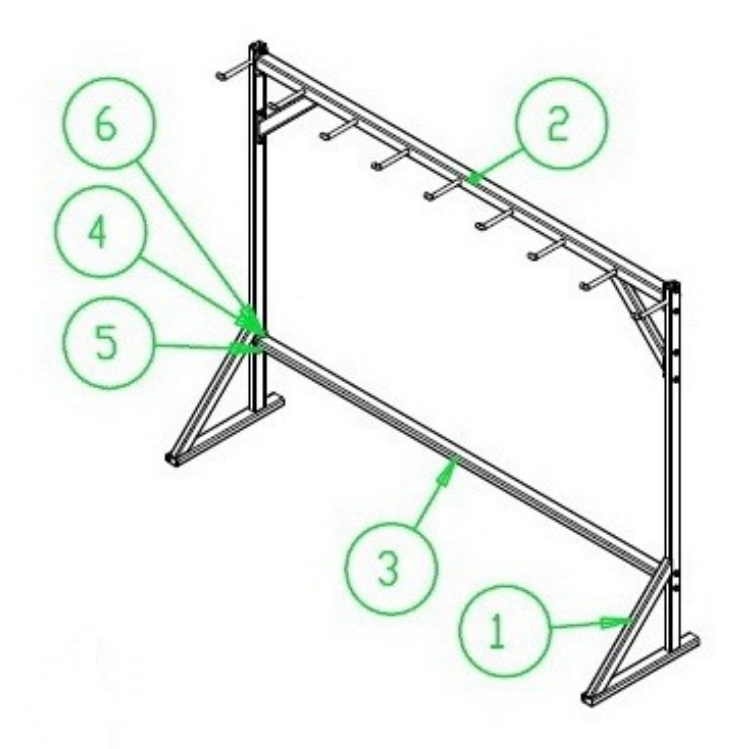

Obr. 17 – Věšák na závěsné prostředky – 3D

**Rozvaděč vody**

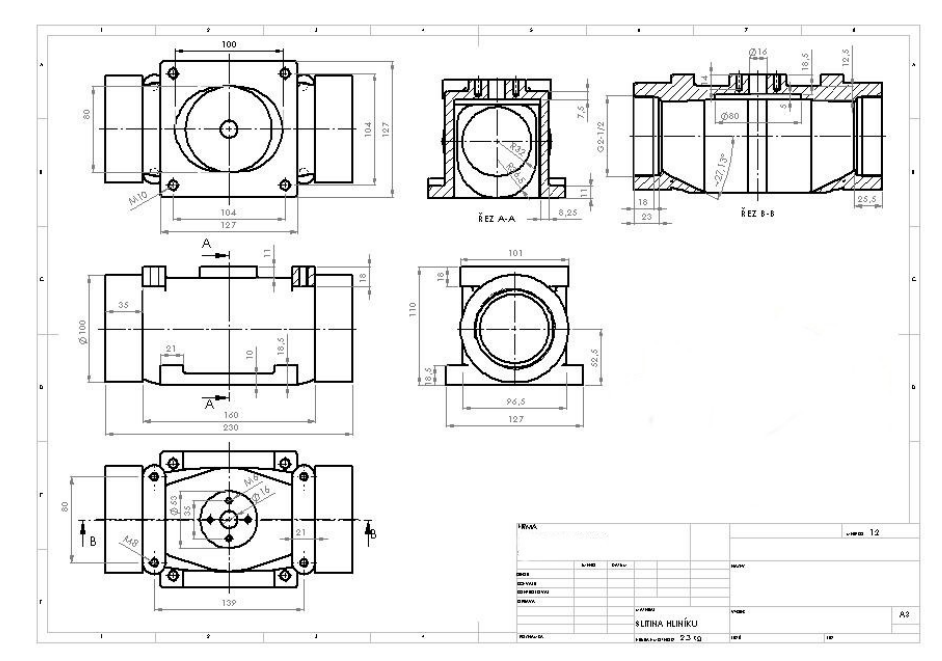

Obr. 18 – Rozvaděč vody – 2D

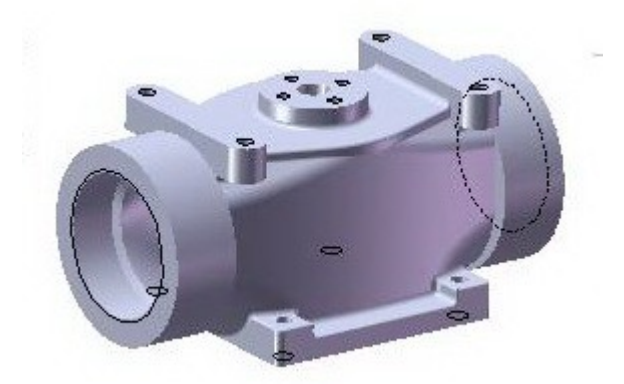

Obr. 19 – Rozvaděč vody – 3D

Pro každou součástku (věšák i rozvaděč vody) byl samostatný dotazník. Nejdříve se rozdal studentům obrázek 16 a 18 (zobrazení 2D), podle kterého následně vyplňovali dotazník, po dosažení stanoveného bodu v dotazníku se předložil obrázek 17 a 19 (zobrazení 3D). Podle kladených otázek jsme se chtěli dozvědět, jestli jsou teoretické vědomosti studentů na patřičně požadované úrovni a jestli jsou schopni aplikovat poznatky z výuky CAD programů na uváděné obrázky.

# <span id="page-44-0"></span>9.1 Grafické vyjádření názorů studentů k předloženým výkresům

Obrázek věšáku byl zvolen za jednoduchý na pochopení a součástka rozvaděče vody za složitou. Chtěli jsme zjistit, jaký rozdíl v odpovědích bude. Následující otázky byly kladeny takto:

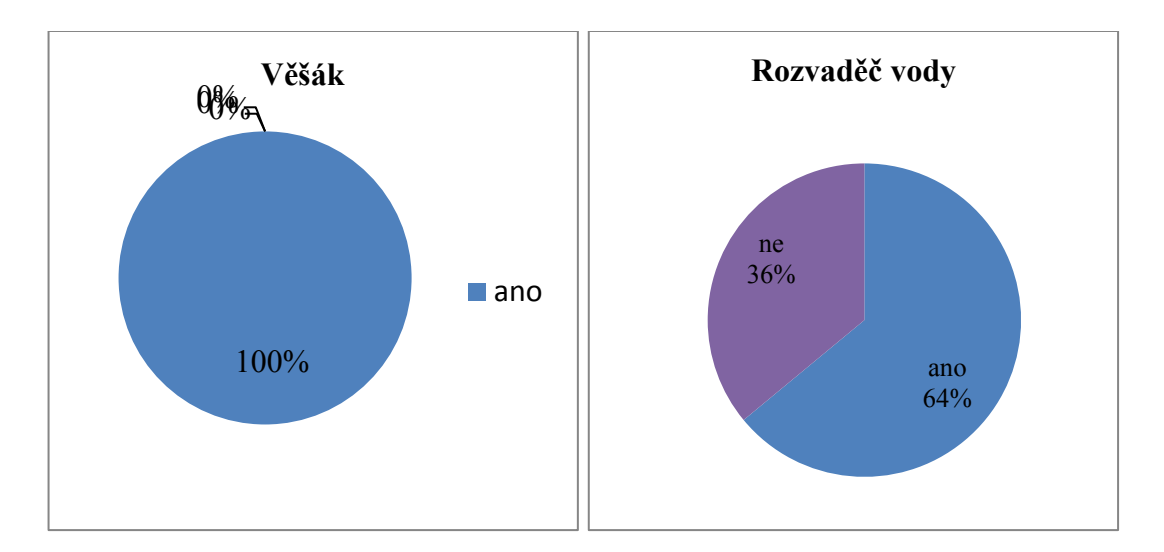

Dokážeš si z obr. 16 (18) představit, o jaký výrobek se jedná?

Graf 1 a 2 – srovnání odpovědí

36 % dotazovaných studentů si nedokázalo podle obrázku 18 představit, o jaký výrobek se jedná. Doplňující otázka se následně ptala: Pokud si dokážeš představit, o jaký výrobek se jedná, uveď, k čemu si myslíš, že slouží? U obr. 16 byly téměř všechny odpovědi správné, jen dvě odpovědi byly trochu odlišné. U obr. 18 bylo špatných odpovědí více a to osm. Lze si tedy povšimnout, že pokud se jedná o složitější obrázek, je těžké si uvědomit, k čemu by daná součást mohla sloužit.

 Považuješ tento výkres, z hlediska jeho tvorby (nakreslení) v CAD programu, za obtížný?

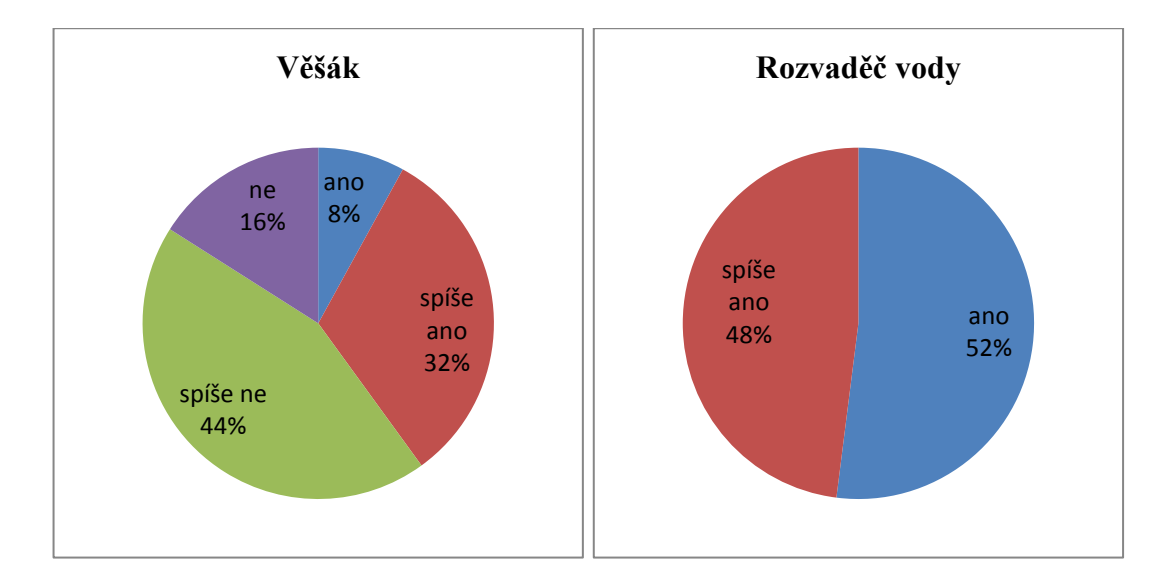

Graf 3 a 4 – srovnání odpovědí

Lze si všimnout, že u obrázku věšáku spíše převažuje záporná odpověď (tj. že není těžké jej nakreslit). Ovšem u rozvaděče vody by podle studentů byl problém s jeho nakreslením.

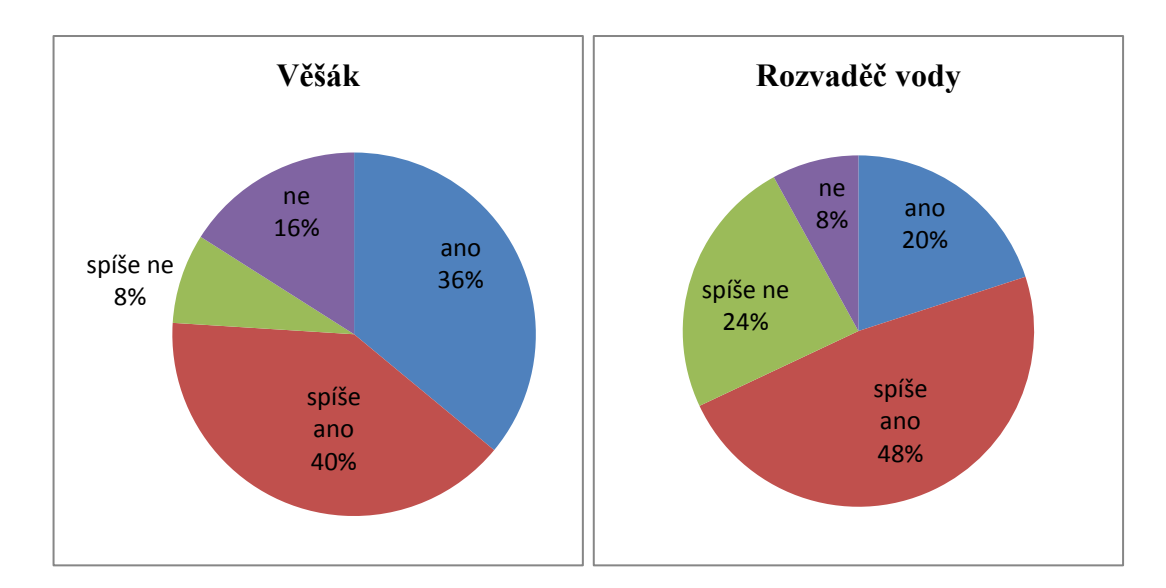

Myslíš si, že podle zadaného výkresu, je tato součást vyrobitelná?

Graf 5 a 6 – srovnání odpovědí

I když je součástka rozvaděče vody považována za složitější, přesto většina studentů usuzovala, že výroba, jak věšáku, tak rozvaděče by měla být realizovatelná podle zadaných hodnot na obrázku.

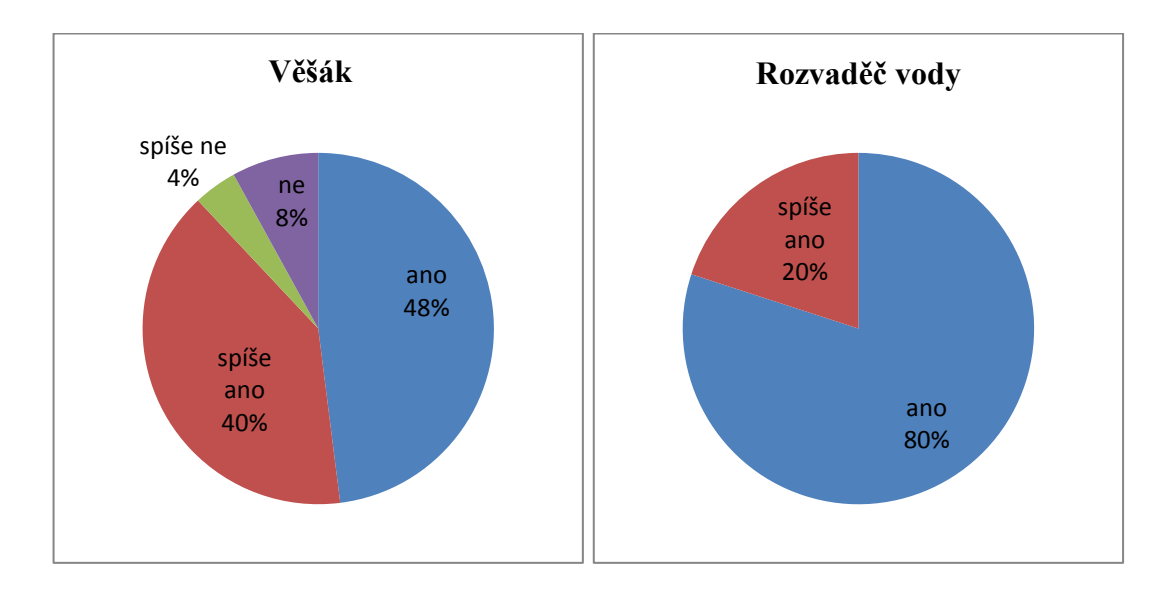

Bylo by pro tebe lepší, kdyby bylo u tohoto výkresu i 3D zobrazení (obrázek)?

Graf 7 a 8 – srovnání odpovědí

Z grafů je patrné, že čím složitější je obrázek (výrobní výkres), tím je představa studentů o dané součástce složitější.

V tento okamžik byl studentům předložen obrázek 17 a 19 a otázky pokračovaly v návaznosti na obrázky 16 a 18 takto:

 Liší se tvá představa 3D součásti z 2D náčrtu, od součásti uvedené na obrázku 16 a 18?

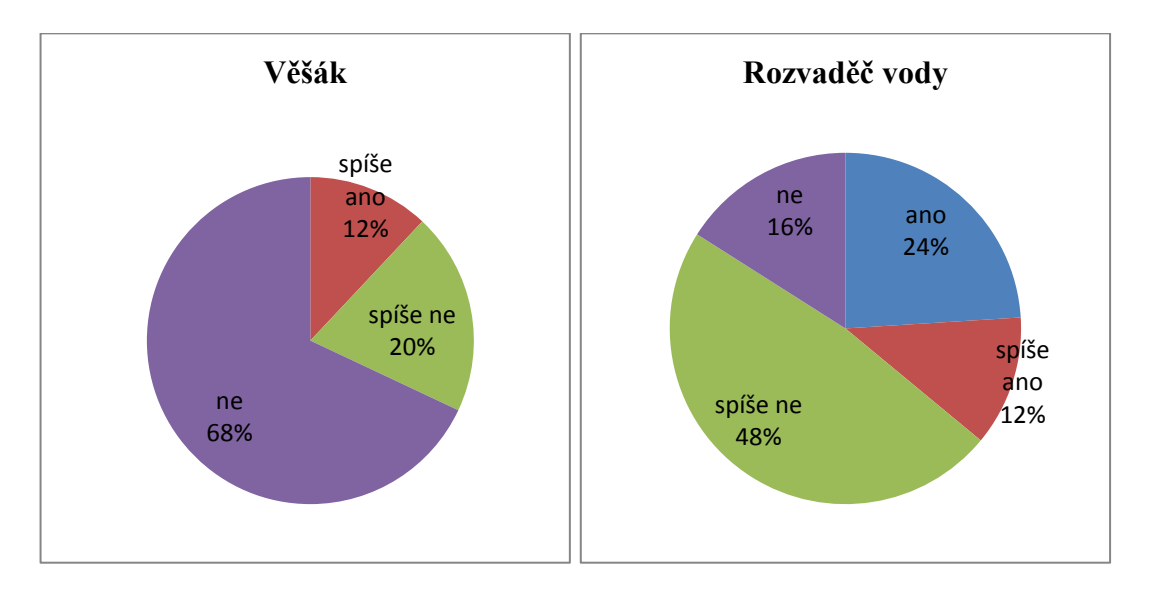

Graf 9 a 10 – srovnání odpovědí

Odlišnosti představ studentů u věšáku jsou velice malé, dalo by se říci zanedbatelné. Naproti tomu představa o rozvaděči vody se liší trochu více. Utváření 3D obrázku z 2D náčrtu je pro studenty obtížnější, čím je výkres složitější.

Je pro tebe obr. 17 a 19 přijatelnější z hlediska představivosti?

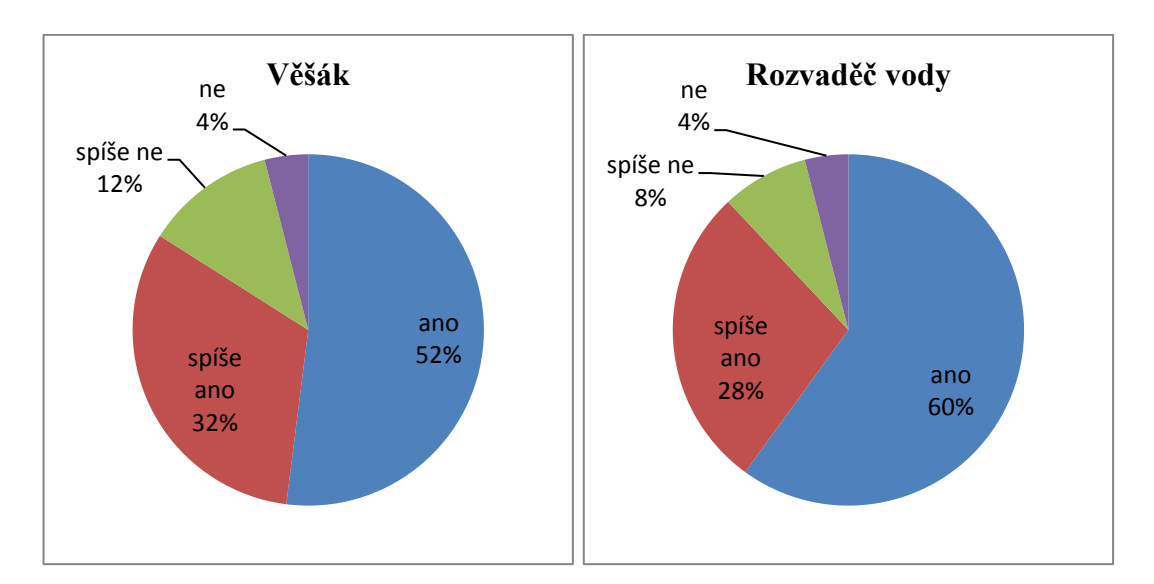

Graf 11 a 12 – srovnání odpovědí

Z uvedených grafů je jasné, že převážné většině studentů vyhovuje pro představivost 3D model.

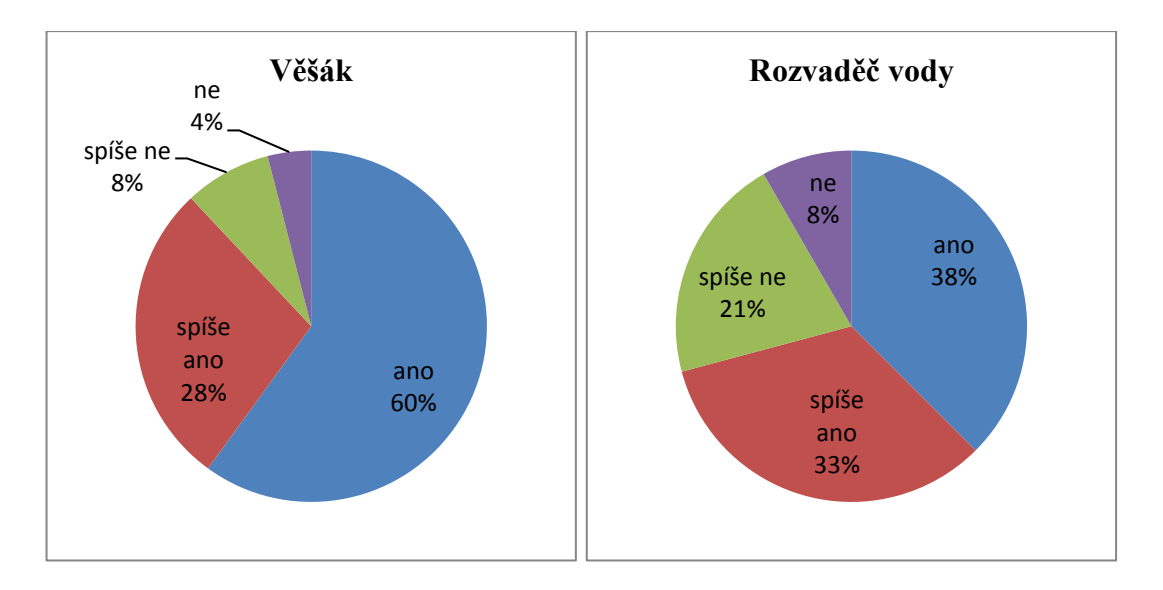

Je pro tebe jednodušší určit, k čemu výrobek slouží z 3D obrázku, než z 2D?

Graf 13 a 14 – srovnání odpovědí

Tato otázka lehce souvisí s otázkou předchozí. Je důležité si udělat dobrou představu o součástce, aby bylo možné následně určit, k čemu slouží. Čím je součástka (návrh) složitější, tím je to těžší.

 Bylo by pro tebe jednodušší, kdyby jsi měl při modelování v CAD programu, ve výuce možnost fyzicky vidět danou součástku?

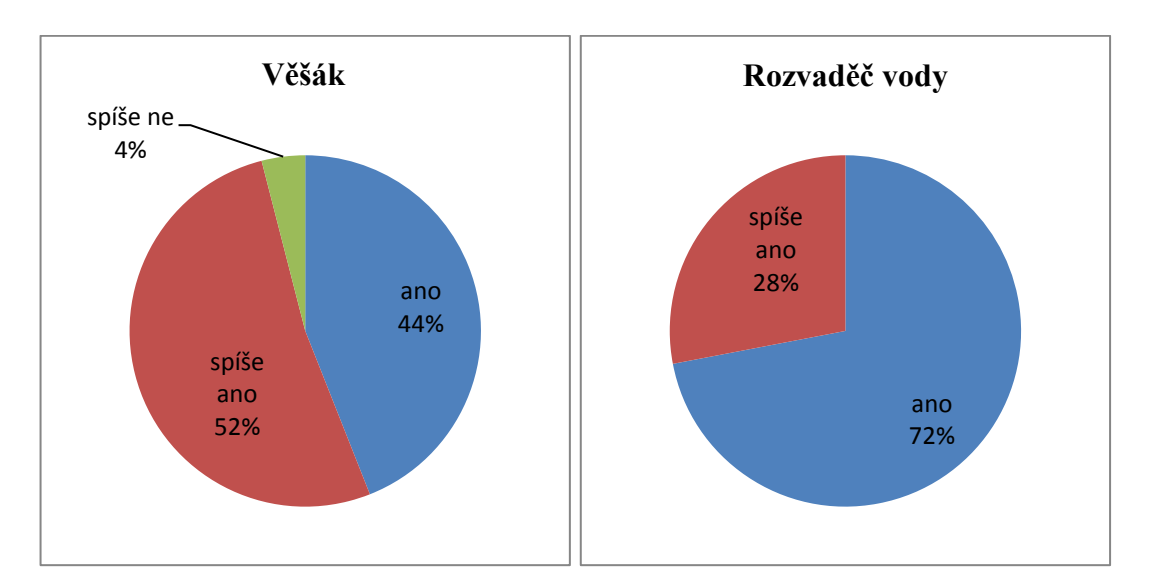

Graf 15 a 16 – srovnání odpovědí

Z grafu je jasné, že pro každého studenta, který kreslí nebo modeluje, je nejlepší danou součást vidět na vlastní oči.

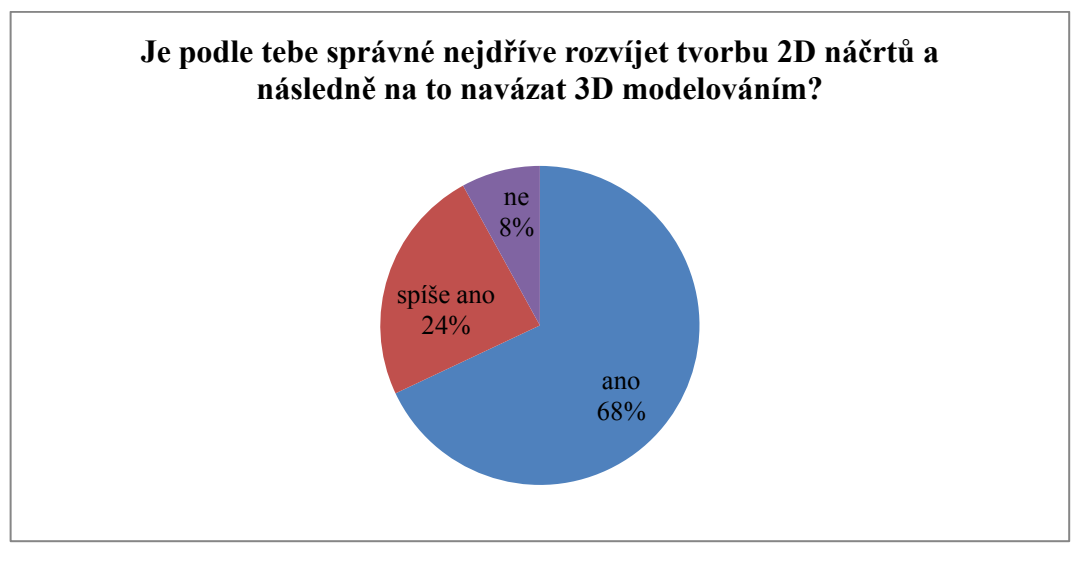

<span id="page-49-0"></span>9.2 Vyjádření názorů studentů na metodu vzdělávání v oblasti CAD systémů

Graf 17

Z grafu 17 vyplývá, že převážná část studentů se ztotožňuje se všeobecně platnými pravidly a postupy pro výuku technického kreslení.

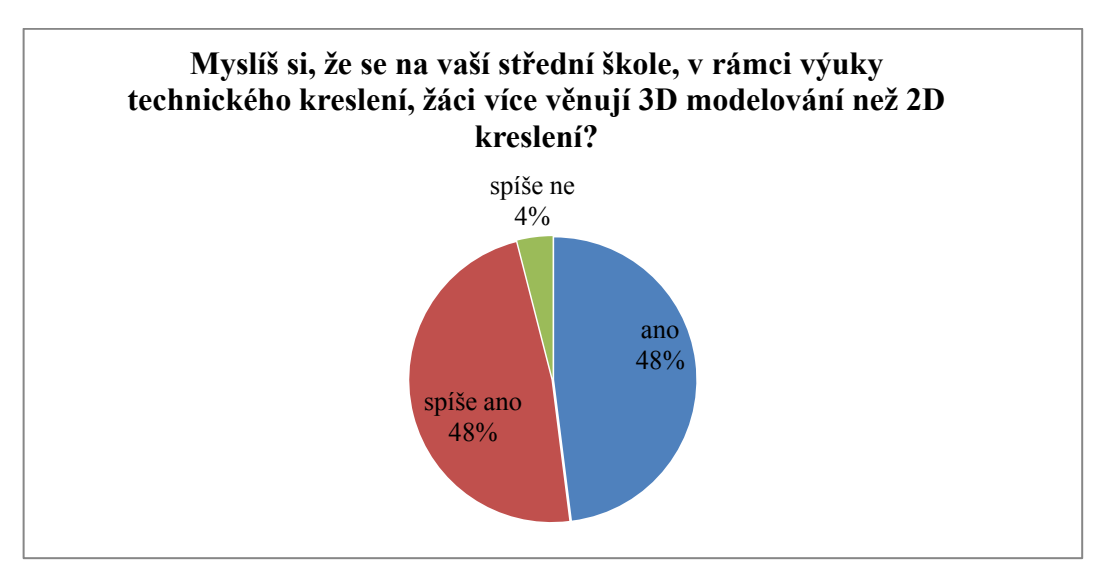

Graf 18

Na grafu 18 vidíme, že si studenti uvědomují, jejich hodinovou dotaci pro výuku 3D modelování. Samotná škola si je velmi dobře vědoma, že modelování je budoucností v navrhování a tak se snaží žákům předat co nejvíce informací prostřednictvím většího počtu hodin zaměřených na práci v těchto programech.

Ve čtvrtém ročníku mají studenti dvě hodiny týdně výuku 3D modelování, resp. výuku v programu SolidWorks, nebo v Autodesk Inventor. Zajímalo nás, jestli je tato hodinová dotace pro samotné studenty dostačující. Převážná většina studentů by ráda uvítala větší hodinovou dotaci. Odpověď "ano" a "spíše ano" byla v celkovém počtu 96 %.

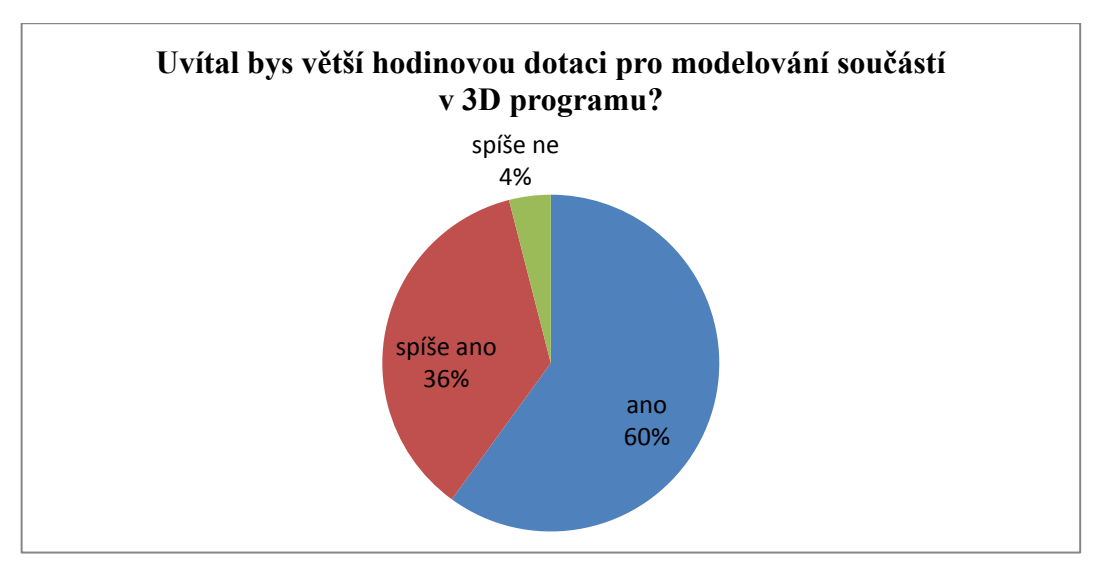

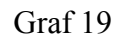

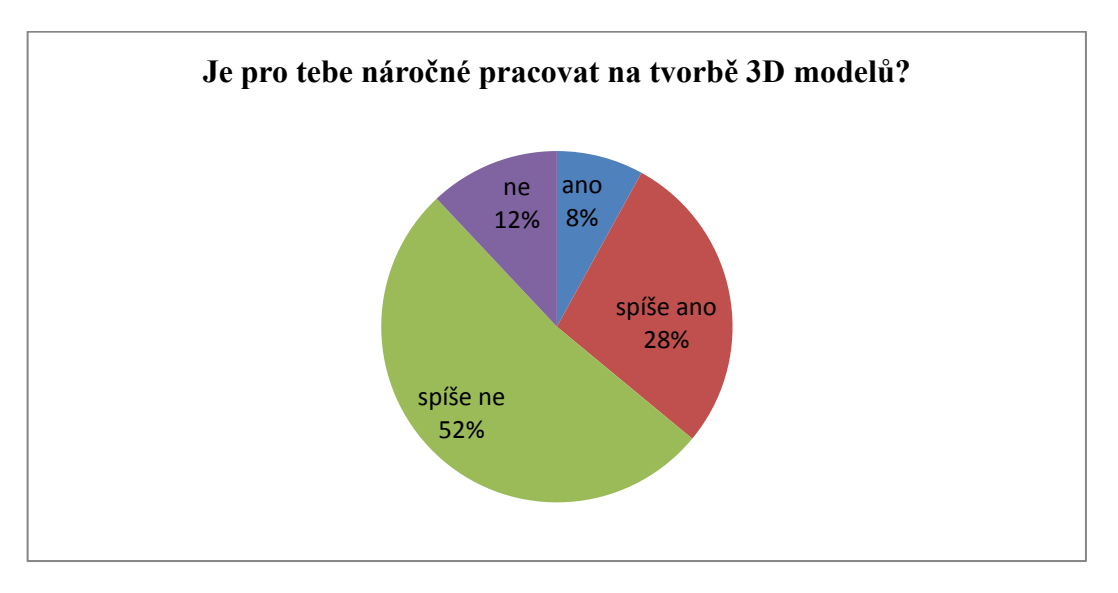

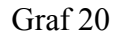

Jeden z nejdůležitějších důvodů, proč studenti chtěli větší počet hodin, pro tuto výuku byl, že práce v těchto programech není jednoduchá a zabírá hodně času.

Graf 20 prezentuje otázku náročnosti práce při 3D modelování. Většina studentů byla přesvědčena (vycházeli z osobní zkušenosti), že práce v těchto programech není náročná (pro 64 % studentů není práce zas tak náročná, ale zbylých 36 % studentů se přiklánělo k názoru, že je náročnější). Na otázku, zda by tento předmět doporučili ostatním studentům, odpovědělo 52 % studentů, že "ano",  $36$  % "spíše ano",  $8$  % "spíše ne" a 4 % "ne". Celkově se tedy dá říci, že studenti považují výuku, zaměřenou na práci v těchto programech spíše za lehčí.

Z uvedených grafů, odpovědí a názorů studentů je zřejmé, že s postupem práce (výuky) technického kreslení (na které navazuje 2D kreslení a později 3D modelování), který má škola zaveden, se studenti dokáží ztotožnit. Přijímají ho kladně a snaží se přizpůsobit tempu a kladeným nárokům na ně. Cílem každého studenta je naučit se veškeré učivo, které pak využije u maturitní zkoušky. Ta je složena z teoretických znalostí z oblasti technického kreslení a dovednostních znalostí, kdy v CAD programu kreslí požadovanou součástku.

Velmi důležitou úlohu v řešení v programu Autodesk Inventor a to nejen z pohledu funkčnosti, ale především z pohledu metodiky jeho nasazení, hraje integrace nejdůležitějších požadavků současného technického navrhování.<sup>47</sup> Pro naše potřeby jsou nejdůležitější tyto požadavky:

- **Analýzy a simulace** aplikace na základě zvoleného materiálu automaticky počítá údaje typu objem, hmotnost, těžiště a momenty setrvačnosti, což při použití 2D technologií musí dělat konstruktér (student) mnohdy manuálně. Jedná se o proces zdlouhavý a náchylný na chyby. Na digitálním modelu dílu či sestavy lze provádět i složitější kinematické, dynamické a pevnostní analýzy. Takto lze zjistit nejenom trajektorie pohybu, rychlosti a zrychlení, ale i silové reakce a následné pevnostní zatížení.
	- Pomocí těchto funkcí může student rychleji a efektivněji pracovat na zadaném úkolu. Aby mohl využívat tyto funkce, musí se je naučit používat, proto je potřeba věnovat více času výuce tohoto programu. Samotní studenti, ale i škola, jsou si toho vědomi a sami by uvítali větší hodinovou dotaci – Graf 19.
- **Vizualizace a prezentace** 3D technologie umožňují konstruktérům, vývojářům i ostatním členům vývojového týmu (žákům) mnohem snazší orientaci v modelu, případně pochopení řešené problematiky. 3D modely představují velmi účinný nástroj

1

<sup>47</sup> FOŘT, P., KLETEČKA, J. *Autodesk Inventor – Tvorba digitálních prototypů*. 3. vyd. Brno: Computer Press, 2012. ISBN 978-80-251-3728-4.

pro marketing a obchod, neboť vizualizace 3D modelů nebo případné animace pohybu sestav jsou pro zákazníka mnohem atraktivnější a snáze pochopitelné.

- U grafu 11 a 12 si lze povšimnout, že 3D zobrazení, je lepší z hlediska představivosti. Nejen studentům, ale i zákazníkům je lepší předkládat 3D vizualizaci, protože lépe pochopí, jak samotný výrobek vypadá.
- **Generování technické dokumentace**  Z modelu se automaticky generují pohledy a řezy pro vytvoření přesné výkresové dokumentace, která je asociativní vůči změnám modelu. Chybovost dokumentace při použití 2D technologií je zdrojem časových ztrát a nárůstu nákladů na vývojový cyklus.
	- Z tohoto bodu vyplývá, že konstruktér (student) tak může ušetřit čas případnými opravami v modelu, které by jinak musel provádět ve 2D výkresu. Místo toho může věnovat svůj čas práci na dalším modelu, či studiu funkcí programu.

## <span id="page-53-0"></span>**10 Závěr**

Někteří studenti budou pokračovat na vysokých školách, kde budou své vědomosti a dovednosti prohlubovat, ostatní půjdou do pracovního procesu, kde se budou setkávat s technickými výkresy, budou pracovat s CA systémy a tak je na místě si uvědomit, že jejich poznatky ze školy můžou jejich práci podstatně zjednodušit.

Během studia je zajištěna výuka informačních a komunikačních technologií, probíhající ve všech ročnících, která zajišťuje určitou úroveň informační gramotnosti studentů. Tímto si škola zajišťuje připravenost studentů pro práci s počítači a hlavně pro práci s CAD programy, kde mohou uplatnit své technické poznatky a rozvíjet své technické myšlení. Zkoumaná skupina studentů byla počítačově gramotná, informační výchova na škole dostatečně zajištovala připravenost studentů pro práci v oblasti CA systémů.

Dalším cílem bylo zjistit jaká je jejich schopnost představivosti výrobku (součástky) z 2D náčrtu. Pokud bude mít student před sebou složitý výrobní výkres jen ve 2D zobrazení, může se stát, že přesně nepochopí co to je za součást, ale bude ji schopen vyrobit ze zadaných hodnot. Tempo a postup práce bude muset přizpůsobit jeho celkové představivosti o výrobku, bude ho to stát čas, ale měl by na to přijít.

#### **Věšák**

- 100 % dotazovaných vědělo, o jaký výrobek se jedná
- 88 % studentů uvedlo, že se jejich představa z 2D výkresu neliší od 3D modelu
- 88 % uvádělo, že z 3D modelu je pro něj jednodušší určit k čemu výrobek slouží, než z 2D náčrtu
- 96 % studentů by si přálo větší hodinovou dotaci pro práci v programu na 3D modelování

### **Rozvaděč vody**

- 64 % dotazovaných vědělo, o jaký výrobek se jedná
- 64 % studentů uvedlo, že se jejich představa z 2D výkresu neliší od 3D modelu
- 71 % uvádělo, že z 3D modelu je pro něj jednodušší určit k čemu výrobek slouží, než z 2D náčrtu
- 96 % studentů by si přálo větší hodinovou dotaci pro práci v programu na 3D modelován

Vědět co dělám, co vyrábím, je dost důležité a pokud to nechápu, má práce bude nejistá a pomalá. Proto bylo pro nás důležité zodpovědět i další cíl, který se ptal, do jaké míry jsou studenti schopni chápat, k čemu výrobek z výkresu slouží, i když ho nemusí znát. Jednoduchý výkres nebylo těžké pochopit a říci k čemu slouží. Složitý výkres musel student pečlivěji zkoumat, ale i tak zde bylo 32 % špatných odpovědí. I když z výkresu pochopil, o co by se jednalo, nedokázal určit k čemu to použít.

Na základě těchto poznatků a zkušeností bychom doporučili, pokud by to bylo možné, u složitějších výrobních výkresů 2D povahy, přikládat i 3D zobrazení a vhodnou formou uvést informace o výrobku. Pokud jde o školní aktivitu, jednalo by se o zavedení nepovinného předmětu, kde by se žáci více věnovali 3D modelování. V odpoledních hodinách dát možnost studentům konzultovat své práce s vyučujícím, ale také možnost konzultace mezi studenty samotnými.

Pokud se student dostane do praxe a bude pracovat s CAD programy, které podporují 3D modelování má možnost se neustále zdokonalovat. Tato metoda navrhování (modelování) je v dnešní době považována za samozřejmost u významnějších firem, převážně automobilový a letecký průmysl je tím důkazem.

Možná se dočkáme toho, že k výrobě součástí nebudou výrobní výkresy, ale zobrazovací zařízení, do kterých nám konstruktér bude zasílat přímo navrhnutý výrobek, my si pak sami budeme prohlížet ve 3D zobrazení tento výrobek, který budeme následně vyrábět. Tato metoda pak může úzce souviset s požadavkem na Interoperabilitu (platforma pro týmovou práci, kdy celý vývojový tým ve stejnou dobu pracuje s jedněmi daty modelu).

# <span id="page-55-0"></span>**11 Seznam bibliografických citací**

- 1. BEROUNSKÝ, J. *Domácí mechanik – popis jednoduchého šlapacího soustruhu. Vynálezy a pokroky*, 1907, roč. III., č. 7, s. 109-111.
- 2. DIETRICH, Ch. *Lebensweltorientierte Bildung – Chancen durch PISA für hauswirtschaftlich, wirtschaftlich und technischorientierte Unterrichtsfächer.* In Trendy technického vzdělávání 2004: Technická a informační výchova. Olomouc: VOTOBIA Praha, 2004, 159 s. ISBN 80-7220-182-4.
- 3. DOSTÁL, J. *Informační a počítačová gramotnost – klíčové pojmy informační výchovy.* In Infotech 2007 - moderní informační a komunikační technologie ve vzdělávání. Olomouc: Votobia, 2007. s. 60 – 65. ISBN 978-80-7220-301-7.
- 4. DYRENFURTH, M. *Zum Verständnis allgemeiner technischer Bildung in der modernen Industriegesellschaft*. Technica didactica, 1997, Jahrgang 1, Band 1, 48 s. ISSN 0949-8109.
- 5. FOŘT, P., KLETEČKA, J. *Autodesk Inventor – Tvorba digitálních prototypů*. 3. vyd. Brno: Computer Press, 2012. ISBN 978-80-251-3728-4.
- 6. GILBERT, C. *Technika dla najmlodszych.* Warszawa: Wydawnictwo Szkolne i Pedagogiczne, 1995. ISBN 83-02-05612-X.
- 7. HARTMAN, N. W. *The Development of Graphics in Technology* [online] [cit. 2013- 02-11] Dostupné z: <http://www.tech.purdue.edu/cgt/courses/tech511/historic.html>
- 8. HOROVÁ, I. *3D modelování a vizualizace v AutoCADu pro verze 2009, 2008 a 2007.* 2. vyd. Brno: Computer Press, 2008. ISBN 978-80-251-2194-8.
- 9. CHRÁSKA, M. *Informační technologie ve škole.* In KROPÁČ, J. a kol. Didaktika technických předmětů. 1. vyd. Olomouc: PdF UP, s. 154. – 157. ISBN 80-244-0848-1.
- 10. KATUŠČÁK, D., MATTHAEIDESOVÁ, M., NOVÁKOVÁ, M. *Informačná výchova.* 1. vyd. Bratislava: Media Trade, 1998. 375 s. ISBN 80-08-02818-X.
- 11. KLEMENT, M. *Sylabus přednášek do předmětu: Technická grafika*. Olomouc: UP, 2005. [on-line] - [cit. 25. 2. 2013]Dostupné z <http://www.kteiv.upol.cz/uploads/soubory/klement/tg/Tg\_prednasky.pdf>
- 12. KLETEČKA, J., FOŘT, P. *AutoCAD 2010.* 1. vyd. Brno: Computer press, 2009. ISBN 978-80-251-2181-8
- 13. KLETEČKA, J., FOŘT, P. *Autodesk Inventor: funkční navrhování v průmyslové praxi.* 2. vyd. Brno: Computer Press, 2007. ISBN 978-80-251-1773-6.
- 14. KOCHMAN, J., POSPÍŠIL, F., ŠVEJDA, K. *Technické kreslení*. 1. vyd. Praha: SNTL, 1960. 307 s. ISBN - nemá
- 15. KROPÁČ, J., KUBÍČEK, Z., CHRÁSKA, M., HAVELKA, M. *Didaktika technických předmětů: vybrané kapitoly.* 1. vyd. Olomouc: UP, 2004. ISBN 80-244-0848-1.
- 16. KROPÁČ, J., KROPÁČOVÁ, J. *Didaktická transformace pro technické předměty.* 1. vyd. Olomouc: UP, 2006. ISBN 80-244-1431-7.
- 17. MAREK, J., SKŘEHOT, P. *Základy aplikované ergonomie*. 1. vyd. Praha: VÚBP, v.v.i., 2009, 118 s., ISBN 978-80-86973-58-6
- 18. MATOUŠEK, O., BAUMRUK, J. *Pracovní místo a zdraví (Ergonomické uspořádání a vybavení pracovního místa)*. Praha: SZú, 1998
- 19. MELEZIVA, E. *Diktatura informací*. Plzeň: Vydavatelství a nakladatelství Aleš Čeněk, 2004. 133 s. ISBN 80-868998-12-1.
- 20. METTE, D. *Der Ballsammler: In Lösungsvarianten denken.* Unterricht Arbeit + Technik, 2005, Jahrgang 7, Heft 27, S. 22-25, 43. ISSN 1438-8987.
- 21. PETERKA, J., JANÁČ, A. *CAD/CAM systémy*. 1. vyd. Bratislava: STU, 2002. ISBN 80-227-1685-5.
- 22. SADÍLEK, M., SADÍLKOVÁ, Z. *Počítačová podpora procesu obrábění*. Ostrava: VŠB – TUO, 2012. [online] - [cit. 12. 2. 2013] Dostupné z http://projekty.fs.vsb.cz/459/ucebniopory/Pocitacova\_podpora\_procesu%20\_obraben i.pdf
- 23. SAK, P., SAKOVÁ, K. *Počítačová gramotnost a způsoby jejího získávání*. Lupa: Server o českém internetu [on-line] - [cit. 25. 6. 2007]. Dostupné z: <http://www.lupa.cz/clanky/pocitacova-gramotnost-zpusoby-ziskavani/>
- 24. SCHLESINGEROVÁ, E. *Historický vývoj zobrazovacích metod.* Brno: Masarykova univerzita, Přírodovědecká fakulta, 2007. [online] - [cit. 25. 2. 2013]. Dostupné z < http://www.math.muni.cz/~xschlesi/e\_schlesingerova.pdf>
- 25. SKÁLA, T. *Příprava elektronických podkladů pro výuku tvorby výkresové dokumentace v programu Autodesk Inventor 11*: Bakalářská práce, Zlín: UTB ve Zlíně, Fakulta technologická, 2007. 77 l. Vedoucí bakalářské práce David Sámek. [online] - [cit. 7. 2. 2013] Dostupné  $z <$ http://dspace.k.utb.cz/bitstream/handle/10563/4862/sk%C3%A1la\_2007\_bp.pdf?seque nce=1>
- 26. SPIELMANN, M., ŠPAČEK, J. *AutoCAD: Názorný průvodce pro verze 2010 a 2011.* 1. vyd. Brno: Computer Press, 2010. ISBN 978-80-251-3120-6.
- 27. STOFFA, J. *Terminológia v technickej výchove*. 2. opravené a doplněné vydání. Olomouc: Univerzita Palackého, Pedagogická fakulta, 2000. ISBN 80-244-0139-8.
- 28. STOFFOVÁ, V. a kol. *Informatika, informačné technológie a výpočtová technika. Terminologický a výkladový slovník.* Nitra: Fakulta prírodných vied UKF, 2001. 230 s. ISBN 80-8050-450-4.
- 29. VÉVODA, A. *Porovnání moderních 3D CAD programů: Bakalářská práce.* Brno: VÚT v Brně, Fakulta strojního inženýrství, 2009. 49 l., 2 l. příl. Vedoucí bakalářské práce Michal Dosedla.
- 30. VITRUVIUS, M. *Deset knih o architektuře.* 4. vyd. Praha: Arista, Maitrea, TeMi CZ, 2009. 438 s. ISBN: 80-86410-23-4.
- 31. CAD FEM portál [online] [cit. 14. 2. 2013] Dostupné z <http://cadfem.zcu.cz/cad?showall=&limitstart=>
- 32. Computer aided design [online] [cit. 13. 2. 2013] Dostupné z http://cs.wikipedia.org/wiki/Computer\_aided\_design
- 33. Česká ergonomická společnost [online] [cit. 5. 2. 2013] Dostupné z: <http://www.vubp.cz/ces/?s=zdroje-informaci&p=e-materialy>
- 34. Ergonomie [online] [cit. 5. 2. 2013] Dostupné z <http://www.cmsps.cz/~marlib/ergonomie/ergonomie.html>
- 35. Historie technického kreslení část 1 [online] [cit. 18. 2. 2013] Dostupné z <http://www.spstr.pilsedu.cz/osobnistranky/josef\_gruber/clanky/tek01.pdf>
- 36. Historie technického kreslení část 2 [online] [cit. 6. 2. 2013] Dostupné z < http://web.pilsedu.cz/~spstr/osobnistranky/josef\_gruber/clanky/tek02.pdf>
- 37. Od 3D k 2D: Ortografie a perspektivní promítání Část 1 [online] [cit. 2013-02-11] Dostupné z:

<http://cs.brown.edu/stc/summer/viewing\_history/viewing\_history\_4.html>

- 38. Systémové požadavky [online] [cit. 15. 2. 2013] Dostupné z < http://www.inventor3d.cz/cz/systemove-pozadavky-pro-autodesk-inventor-2013>, < http://blog.cadstudio.cz/2012/03/systemove-pozadavky-pro-autocad-2013.html>, < http://www.3epraha.cz/SolidWorks/podpora-skoleni-solidworks/systemovepozadavky-solidworks>, < http://www.aveng.cz/sluzby/informace-o-hw-a-sw/hwpozadavky-na-proengineer-wildfire-40.aspx>, < http://www.mujcad.cz/systemovepozadavky>
- 39. Systémy CAD [online] [cit. 14. 2. 2013] Dostupné z: <http://esf.fme.vutbr.cz/modul/3/systemy\_cad.pdf>
- 40. Technické výkresy [online] [cit. 27. 3. 2013] Dostupné z <http://vykresy.deskriptiva.com/>
- 41. Technická dokumentace [online] [cit. 20. 3. 2013] Dostupné z <http://mechmes.websnadno.cz/dokumenty/pri-td-01 zakladytechnickehokresleni.pdf>
- 42. Technická normalizace [online] [cit. 2013-03-27] Dostupné z <https://docs.google.com/viewer?a=v&q=cache:LWFxEXQzFAYJ:knihy.cpress.cz/% 3Fp%3Dactions%26action%3Ddownload/file%26value%3Dfiles%26id%3D99424+& hl=cs&pid=bl&srcid=ADGEESiT6dPLBz\_m-1W10MwOhcTNxuTQJiEzRPyaX50ie47GQOI7OPGIrJSbMZDbGbu3QAMM4Ymt VWtuf-

XcaAKO7MHQJ3cRbWPmpoX0MjUFhzTaOLy736g3ywIe\_UsvwU9uPGk6ZVKY& sig=AHIEtbQ3Nn6Am2YVwEFWAST6YFR05ToZcQ>

# **ANOTACE**

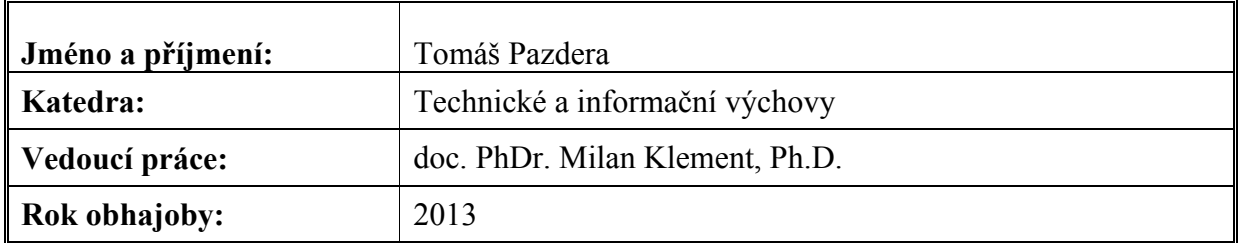

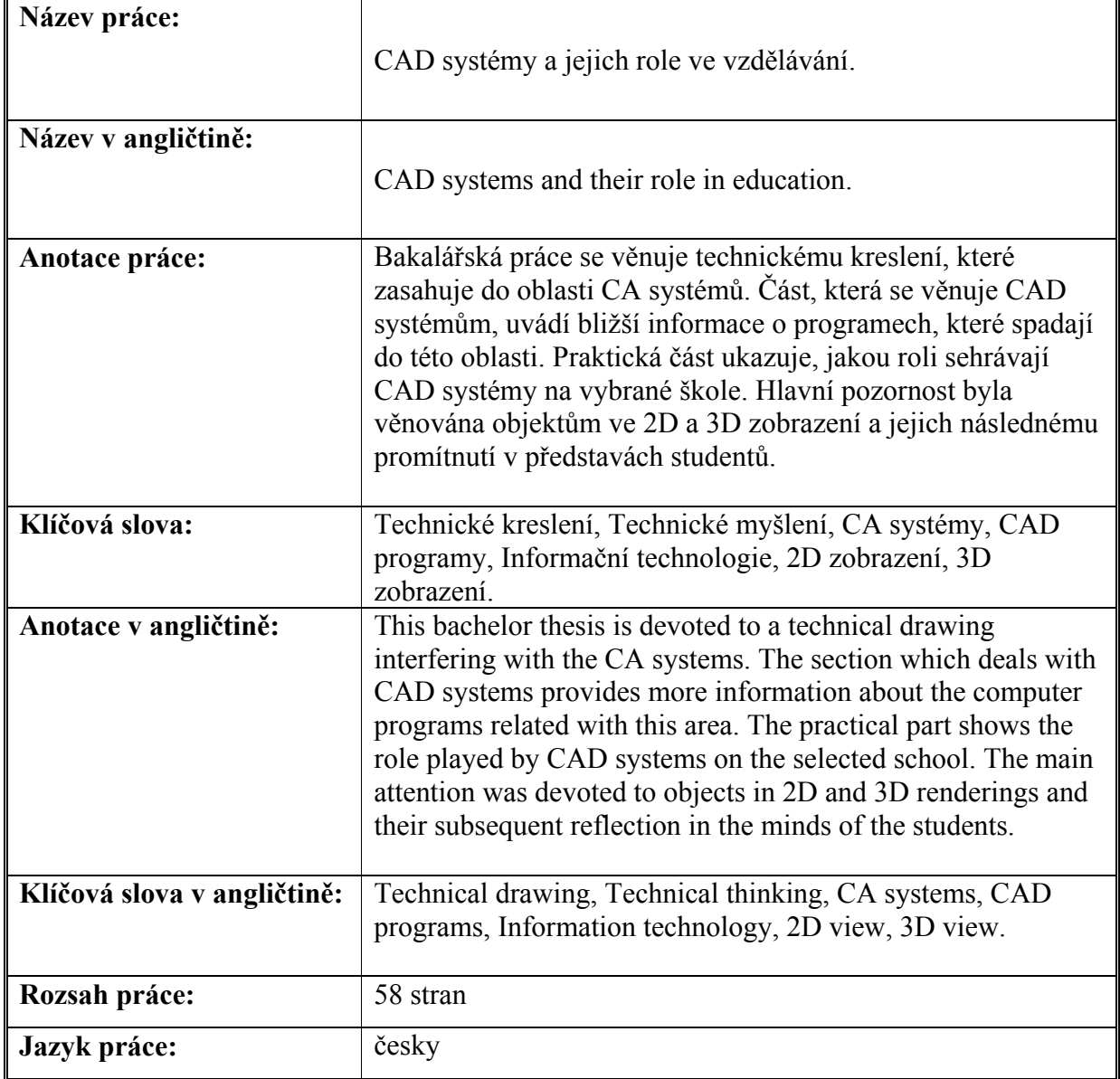